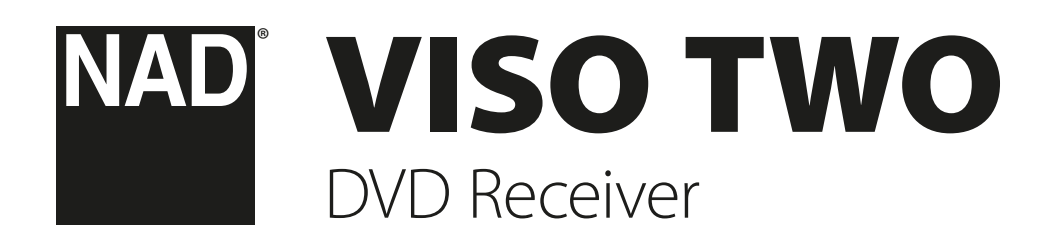

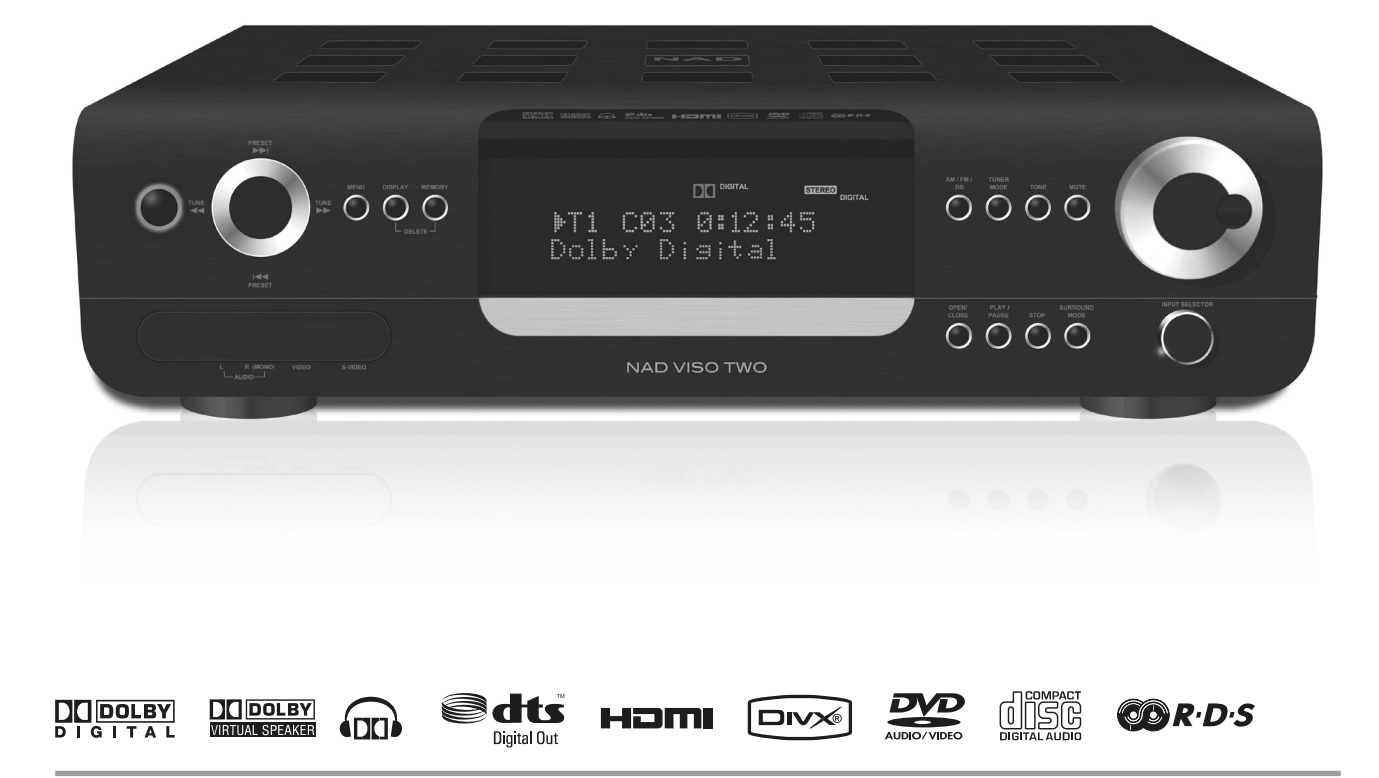

Manual del Usuario

# <span id="page-1-0"></span>**GUARDE ESTAS INSTRUCCIONES PARA USO POSTERIOR. CUMPLA CON TODOS LOS AVISOS E INSTRUCCIONES MARCADOS EN EL EQUIPO DE AUDIO**

- **1 Lea las Instrucciones**  Todas las instrucciones de seguridad y funcionamiento han de leerse antes de utilizar el producto.
- **2 Guarde las Instrucciones**  Las instrucciones de seguridad y funcionamiento deben guardarse para consulta futura.
- **3 Cumpla los avisos**  Todos los avisos sobre el producto y las instrucciones de funcionamiento deben cumplirse.
- **Siga las Instrucciones** Todas las instrucciones de funcionamiento y uso deben seguirse.
- **5 Limpieza**  Desenchufe este producto de la toma de pared antes de limpiarlo. No use productos de limpieza líquidos ni aerosoles. Use un paño húmedo para limpiarlo.
- **6 Accesorios**  No use accesorios no recomendadas por el fabricante del producto porque pueden originar riesgos.
- **7 Agua y Humedad**  No use el producto cerca de agua como por ejemplo cerca de una bañera, lavabo, pila de cocina o lavandería, en un sótano húmedo o cerca de una piscina, etc.
- **8 Otros accesorios**  No coloque este producto sobre un carrito, soporte, trípode, ménsula o mesa inestables. El producto puede caerse, originando graves lesiones a un niño o adulto y daño grave al producto. Úselo únicamente con un carrito, soporte, trípode, ménsula o mesa recomendados por el fabricante o vendidos con el producto. Cualquier montaje del producto debe cumplir las instrucciones del fabricante y ha de usarse un accesorio de montaje recomendado por el fabricante.
- 

**9** Una combinación de producto y carrito se debe mover con cuidado. Una parada rápida, fuerza excesiva y superficies desiguales pueden hacer que se vuelque la combinación de carrito y producto.

- **10 Ventilación**  Las ranuras y aberturas de la caja se proveen para ventilación, para asegurar el funcionamiento fiable del producto y para protegerlo contra el calentamiento excesivo, por eso no deben bloquearse o cubrirse. Las aberturas nunca deben bloquearse colocando el producto sobre una cama, sofá, felpudo u otras superficies similares. Este producto no debe colocarse en una instalación empotrada como una biblioteca o estantería a no ser que se provea ventilación apropiada o se sigan las instrucciones del fabricante.
- **11 Fuentes de Energía Eléctrica**  Este producto ha de funcionar únicamente con el tipo de fuente de energía eléctrica indicado en la etiqueta de fabricación. Si usted no está seguro del tipo de suministro eléctrico de su casa, consulte al concesionario del producto o a la compañía eléctrica local.

El método primario para aislar el amplificador de la alimentación de la red consiste en desconectar el enchufe de la red. Asegúrese de que el enchufe de la red permanece accesible en todo momento. Desenchufe el cordón eléctrico de CA de la toma de CA si el equipo no va a usarse durante varios meses o más.

- **12 Tierra o Polarización**  Este producto puede estar equipado con un enchufe de línea de corriente alterna polarizado (un enchufe que tenga una patilla más ancha que la otra). Este enchufe sólo puede conectarse a la toma de una manera. Esta es una función de seguridad. Si no puede insertar el enchufe a fondo en la toma, intente invertir el enchufe. Si el enchufe todavía no puede enchufarse, contacte a su electricista para que cambie su toma anticuada. No impida la finalidad de seguridad del enchufe polarizado.
- **13 Protección del Cordón Eléctrico**  Los cordones de suministro eléctrico deben montarse en ruta de modo que no sea probable que se pisen o se perforen con artículos colocados encima o contra ellos, prestando atención particular a los cordones de los enchufes, receptáculos de comodidad y al punto en que salen del producto.

**14 Puesta a tierra de antena exterior** - Si se conecta una antena exterior o sistema de cables al producto, asegúrese de que la antena o sistema de cables estén puestos a tierra de modo que provean protección contra cambios súbitos de voltaje y cargas de corriente estática acumulada. El Artículo 810 del Código Eléctrico Nacional, ANSI/NFPA 70, provee información respecto a la apropiada puesta a tierra del mástil de antena y la estructura de soporte, puesta a tierra del cable básico de un equipo de descarga de antena, tamaño de los conductores de puesta a tierra, posición del equipo de descarga de antena, conexión con los electrodos de puesta a tierra y a los requisitos del electrodo de puesta a tierra.

#### **NOTA PARA EL INSTALADOR DEL SISTEMA CATV**

Este aviso se provee para que preste atención el instalador de un sistema CATV a la Sección 820-40 de NEC que provee directrices para la puesta a tierra apropiada y, en particular, especifica que la tierra de cable ha de conectarse al sistema de puesta a tierra del edificio, lo más cerca posible del punto de entrada del cable que prácticamente pueda ponerse.

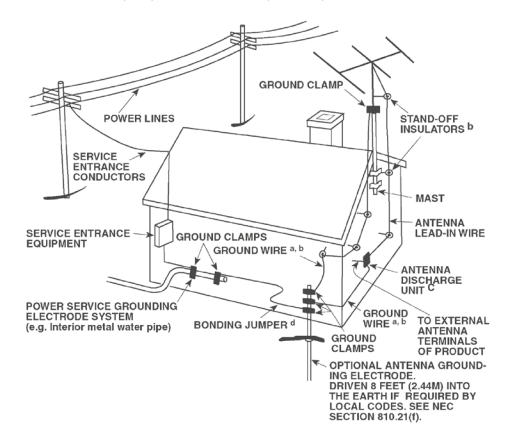

- **15 Rayos**  Para protección adicional de este producto durante una tormenta con rayos, o cuando se deja desatendido y no se usa durante largos períodos de tiempo, desenchúfelo de la toma de pared y desconecte la antena o el sistema de cables. Esto impide que se dañe el producto debido a los rayos y a las sobre tensiones en la línea eléctrica.
- **16 Líneas eléctricas**  No debe ponerse un sistema de antena exterior cerca de las líneas eléctricas en alto ni de otra luz eléctrica o circuitos eléctricos, en los que puede caer sobre los circuitos o líneas eléctricas tales. Cuando se instala un sistema de antena exterior, hay que tener sumo cuidado de no tocar tales líneas o circuitos eléctricos porque este contacto con ellos puede resultar fatal.
- **17 Sobrecarga**  No sobrecargue las tomas de pared, cordones de extensión o los receptáculos integrales de comodidad porque esto puede producir un riesgo de incendio o choque eléctrico.
- **18 Entrada de objetos y líquidos**  Nunca empuje objetos de cualquier clase al interior de este producto a través de las aberturas porque pueden tocar puntos de tensión peligrosos o cortocircuitar piezas, lo cual podría producir un incendio o choque eléctrico. Nunca derrame líquidos de ninguna clase sobre el producto.

**AVISO: EL APARATO NO DEBE QUEDAR EXPUESTO A GOTEO O SALPICADO Y NO DEBEN COLOCARSE SOBRE ÉL OBJETOS LLENOS DE LÍQUIDO, COMO JARRONES. COMO CON CUALQUIER PRODUCTO ELECTRÓNICO, TENGA EL CUIDADO DE NO DERRAMAR LÍQUIDOS SOBRE CUALQUIER PARTE DEL SISTEMA. LOS LÍQUIDOS PUEDEN CAUSAR UNA AVERÍA Y/O PELIGRO DE INCENDIO.**

- **19 Daño que requiere servicio**  Desenchufe este producto de la toma de pared y encargue el servicio a personal de servicio cualificado bajo las siguientes circunstancias:
	- **a)** Cuando el cordón de suministro eléctrico o el enchufe se dañan.
	- **b)** Si se ha derramado líquido o han caído objetos al interior del
	- **c)** Si el producto ha quedado expuesto a la lluvia o al agua.

producto.

- **d)** Si el producto no funciona normalmente al seguir las instrucciones de funcionamiento. Ajuste únicamente los controles a los que se refieren las instrucciones de funcionamiento porque un ajuste incorrecto de otros controles puede producir daño y con frecuencia requiere trabajo amplio de un técnico cualificado para restablecer el funcionamiento normal del producto.
- **e)** Si el producto se ha caído o dañado de cualquier manera.
- **f)** Si el producto presenta un cambio claro en su rendimiento esto indica que necesita servicio.
- **20 Repuestos**  Cuando se necesiten repuestos, asegúrese de que el técnico de servicio haya usado repuestos especificados por el fabricante o que tengan las mismas características que la pieza original. Las sustituciones no autorizadas pueden originar incendio, choque eléctrico u otros peligros.
- **21 Comprobación de seguridad**  Al completar cualquier servicio o reparación del producto, pida al técnico de servicio que realice comprobaciones de seguridad para determinar que el producto está en estado de funcionamiento apropiado.
- **22 Montaje en pared o techo**  El producto se debe montar en una pared o techo únicamente como recomienda el fabricante.

#### **AVISO**

PARA REDUCIR EL RIESGO DE INCENDIO O DE DESCARGA ELÉCTRICA, NO DEJE ESTE PRODUCTO EXPUESTO A LA LLUVIA O LA HUMEDAD.

PARA EVITAR LAS DESCARGAS ELÉCTRICAS, HAGA COINCIDIR LA HOJA ANCHA DEL ENCHUFE CON LA RANURA ANCHA E INSÉRTELA TOTALMENTE.

#### **PRECAUCIÓN**

Este Receptor DVD utilizar un Sistema Láser. Para asegurarse de que hace funcionar este producto correctamente, lea con atención este manual del usuario y guárdelo para futuras consultas. Si la unidad precisa mantenimiento, contacte con un servicio de reparación autorizado. El uso de mandos, ajustes o la realización de procedimientos que no sean los especificados, puede producir exposición a la radiación del láser. Para evitar la exposición directa al rayo láser, no intente abrir la carcasa. La radiación del láser es visible cuando se abre la carcasa.

### **NO MIRE AL RAYO.**

#### **AVISO FCC**

Este equipo ha sido probado pudiéndose comprobar que cumple con los límites de un dispositivo digital de la Clase B, de conformidad con el capítulo 15 de las Normas FCC. Estos límites fueron diseñados para proporcionar una protección razonable contra interferencias que sean perjudiciales en la instalación de una vivienda.

Este equipo genera, usa y puede irradiar energía por radiofrecuencia si no se instala y utiliza de acuerdo con las instrucciones, lo que podría causar interferencias perjudiciales para las comunicaciones por radio. No obstante, no existen garantías de que no se produzcan interferencias en una instalación en particular. Puede determinar si este equipo causa interferencias perjudiciales para la recepción de radio o televisión encendiendo y apagando el equipo; si fuera así, como usuario le recomendamos que intente corregir las interferencias tomando una o más de las siguientes medidas:

- **•**  Reoriente o reubique la antena receptora.
- Aumente la separación entre el equipo y el receptor.
- **•**  Conecte el equipo a un enchufe que sea de un circuito distinto al que está conectado el receptor.
- **•**  Consulte con su distribuidor o con un técnico de radio/televisión con experiencia para que le ayude.

### **AVISO DE LA FCC**

Los cambios o modificaciones que no estén expresamente aprobados por la parte responsable de su cumplimiento podrían anular la autorización del usuario para hacer funcionar el equipo.

### **REQUERIMIENTOS DEL SECTOR EN CANADÁ**

Este aparato digital de Clase B cumple con todos los requerimientos de la Normativa sobre Equipos que Causen Interferencias de Canadá.

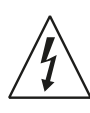

EL SÍMBOLO CON UN RELÁMPAGO EN PUNTA DE FLECHA, DENTRO DE UN TRIÁNGULO EQUILÁTERO ES PARA AVISAR AL USARIO DE LA PRESENCIA DE "VOLTAJE PELIGROSO" SIN AISLAMIENTO DENTRO DE LA CARCASA DEL PRODUCTO, QUE PODRÍA SER DE UNA MAGNITUD BASTANTE PARA CONSTITUIR UN RIESGO DE DESCARGA ELÉCTRICA PARA LAS PERSONAS.

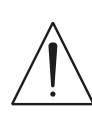

EL SIGNO DE ADMIRACIÓN DENTRO DE UN TRIÁNGULO EQUILÁTERO ES PARA AVISAR AL USUARIO DE LA PRESENCIA DE INSTRUCCIONES IMPORTANTES PARA EL FUNCIONAMIENTO Y MANTENIMIENTO EN LA DOCUMENTACIÓN QUE ACOMPAÑA AL APARATO.

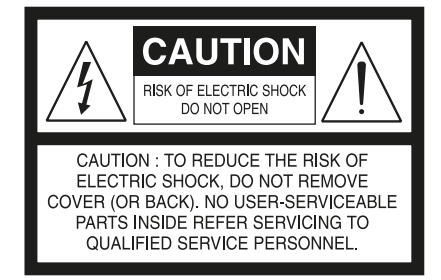

El enchufe debe estar instalado cerca del aparato y debería ser fácilmente accesible.

#### **PRECAUCIÓN**

Los cambios o modificaciones que no estén expresamente aprobados por NAD Electronics respecto al cumplimiento podrían anular la autorización del usuario para hacer funcionar el equipo.

#### **PRECAUCIONES RELATIVAS A LA UBICACIÓN**

Para mantener una ventilación adecuada, compruebe que deja espacio alrededor de la unidad (de las mayores dimensiones exteriores incluidas las proyecciones) que sea igual o mayor que las dimensiones que se indican seguidamente.

Paneles derechos e izquierdos: 10 cm Panel trasero: 10 cm Panel superior: 50 cm

#### **INFORMACIÓN IMPORTANTE PARA LOS CLIENTES DEL REINO UNIDO**

**NO** corte el enchufe de este equipo que conecta directamente con la red eléctrica. Si la clavija conectada no es la adecuada para el enchufe de su casa o el cable es demasiado corto para llegar al enchufe, consiga una extensión apropiada, aprobada en cuanto a seguridad, o consulte con su distribuidor. Si, a pesar de ello, se corta la clavija a la corriente, QUITE EL FUSIBLE y deshágase la CLAVIJA inmediatamente, para evitar un posible riesgo de electrocución al conectarlo de forma inadvertida al enchufe de la corriente. Si este producto no se le proporciona con un enchufe para la corriente, o tiene que montar uno, le rogamos siga las instrucciones siguientes:

### **IMPORTANTE**

**NO** realice ninguna conexión al terminal mayor, marcado con la letra "E" o con el símbolo de toma de tierra o de color VERDE o VERDE Y AMARILLO.

Los cables de la corriente de este producto llevan los colores según el siguiente código:

AZUL - NEUTRO MARRÓN - HILO CONDUCTOR

Como estos colores podrían no corresponderse con las marcas de colores que identifiquen los terminales de su clavija, siga como se indica:

El cable AZUL debe conectarse al terminal marcado con la letra "N" o de color NEGRO.

El cable MARRÓN debe conectarse al terminal marcado con la letra "L" o de color ROJO.

Cuando se reemplaza un fusible, sólo debe usarse uno autorizado y con el nominal correcto, y debe comprobarse que se ha vuelto a colocar la tapa del fusible.

# **SI DUDA, ES MEJOR QUE CONSULTE CON UN ELECTRICISTA ESPECIALIZADO.**

#### **OBSERVACIONES SOBRE LA PROTECCIÓN MEDIOAMBIENTAL**

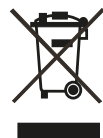

Al final de su vida útil, este producto no se podrá eliminar con los restos habituales de una vivienda, si no que debe llevarse a un punto de recogida para el reciclaje de equipos eléctricos y electrónicos. El símbolo en el producto, el manual del usuario y el embalaje, ya lo indican.

Los materiales se pueden reutilizar según tal y como están marcados. Con su reutilización, el reciclaje de las materias primas u otras formas de reciclaje de productos, está realizando una importante contribución a la protección de nuestro medioambiente. Su autoridad local le aconsejará sobre el punto de eliminación de residuos responsable.

# **NOTA: EL VISO TWO NO ES UN RECEPTOR DVD DE AUTOVOLTAJE. CONÉCTELO SÓLO AL ENCHUFE DE CORRIENTE ALTERNA PRESCRITO; ES DECIR, 120V 60HZ Ó 230V 50HZ.**

#### **REGISTRE SU NÚMERO DE MODELO (AHORA QUE PUEDE VERLO)**

El modelo y el número de serie de su nuevo VISO TWO están situados en la parte trasera del módulo. Para que le sea práctico en el futuro, le sugerimos que anote estos números aquí:

> N. º de Modelo: . . . . . . . . . . . . . . . . . . . . . . . . . . . . . . . . . . . . . . N. º de serie: . . . . . . . . . . . . . . . . . . . . . . . . . . . . . . . . . . . . . .

NAD es una marca registrada de NAD Electronics International, división de Lenbrook Industries Limited Copyright 2009, NAD Electronics International, división de Lenbrook Industries Limited

# INTRODUCCIÓN

# **ÍNDICE**

# **INSTRUCCIONES DE SEGURIDAD IMPORTANTES** ...............2 INTRODUCCIÓN **[SOBRE VISO](#page-5-0) TWO . . 6** [FACILIDAD DE UTILIZACIÓN. . 6](#page-5-0)

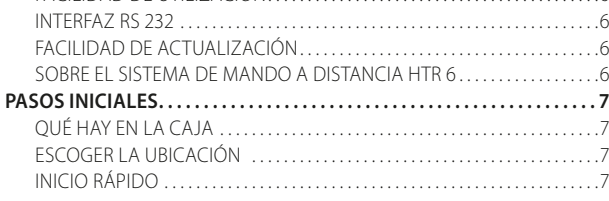

# [IDENTIFICACIÓN DE LOS CONTROLES](#page-7-0)

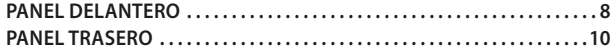

# [CONFIGURACIÓN](#page-11-0)

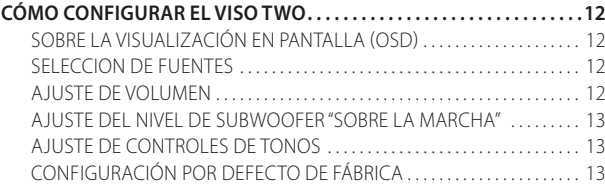

# [FUNCIONAMIENTO](#page-13-0)

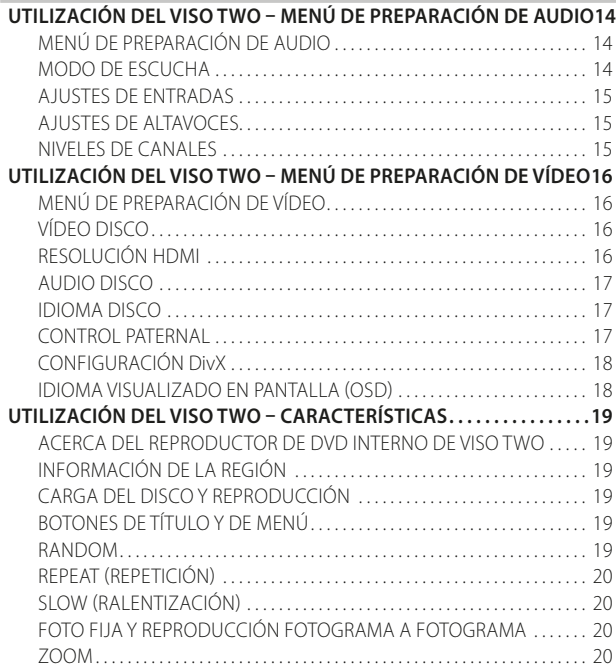

# **LE AGRADECEMOS QUE HAYA ELEGIDO NAD.**

El receptor DVD VISO TWO es un producto tecnológicamente avanzado y muy capaz; pero hemos hecho un gran esfuerzo para hacerlo sencillo y fácil de usar. El VISO TWO pone a disposición una serie de opciones genuinamente útiles tanto para la escucha en estéreo, utilizando un potente tratamiento de señales digitales y una circuitería digital-audio inmejorablemente precisa. No obstante, también hemos sido prevenidos para asegurar que el VISO TWO sea lo más transparente musicalmente y espacialmente preciso posible, incorporando gran parte de lo que hemos aprendido mediante una experiencia de un cuarto de siglo en el diseño de componentes de audio y de "entretenimiento en casa". Al igual que con todos los demás productos nuestros, la filosofía de diseño "Música lo primero" de NAD ha servido de guía para el diseño del VISO TWO, de forma que se le puede prometer con confianza tanto el "entretenimiento en casa"

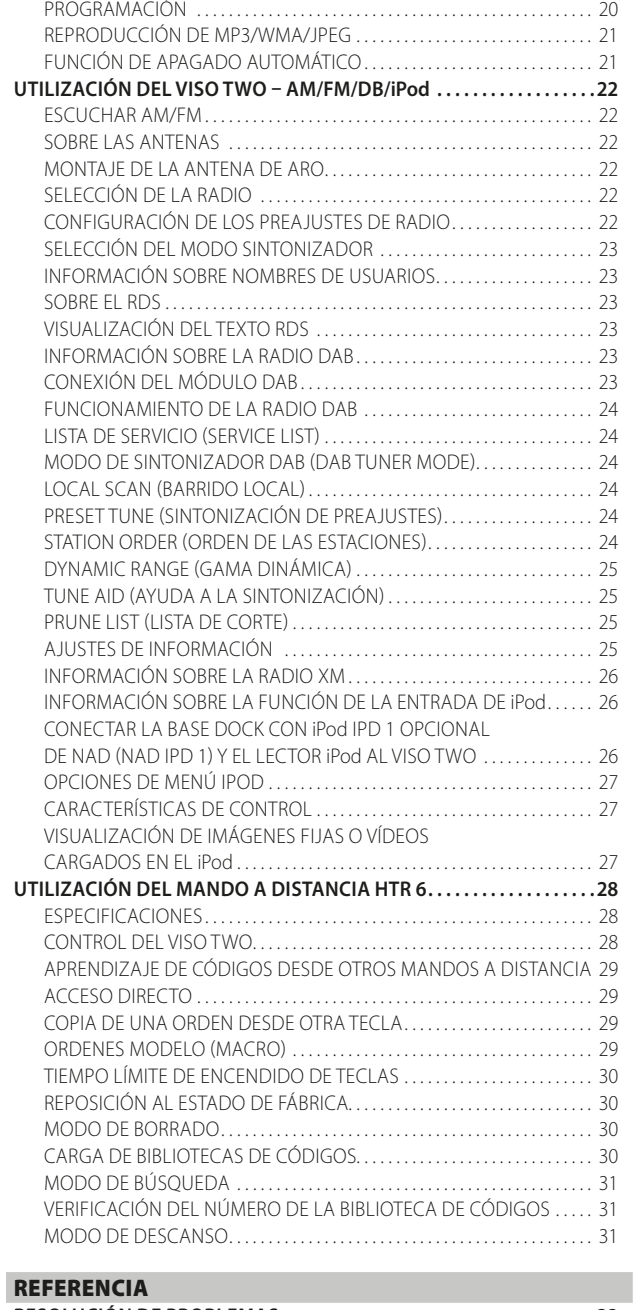

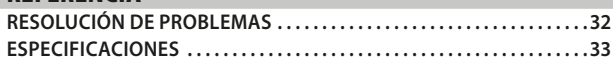

con sistema envolvente de avanzadísima tecnología, como la escucha de música con calidad audiófila durante muchos años futuros. Le animamos a que dedique algunos minutos a leer todo este manual. Dedicando un poco de tiempo aquí al principio, tal vez le ahorre bastante tiempo más adelante, además de ser con mucho la mejor manera de asegurar que aproveche al máximo su inversión en el NAD VISO TWO y obtenga el mejor provecho de este potente y flexible componente del "entretenimiento en casa".

Una cosa más: Le urgimos que registre la propiedad de su VISO TWO en el portal Internet de NAD:

#### **http://NADelectronics.com/warranty**

Para información sobre la garantía, por favor contacte con el distribuidor local.

# <span id="page-5-0"></span>**SOBRE VISO TWO**

Aunque el VISO TWO es uno de los receptores DVD más sofisticados técnicamente, nos hemos esforzado mucho para convertirlo también en uno de los elementos del cine en casa más transparentes a nivel musical; es lo que en NAD entendemos por la filosofía de diseño "Primero la Música". Éstos son algunos ejemplos:

- **•**  Los componentes de alto rendimiento empleados en todos los circuitos de audio analógicos del VISO TWO maximizan la calidad desde todas las fuentes, incluidas las fuentes analógicas multicanales tales como DVD-Audio.
- **•**  El VISO TWO posee un grado de reproducción excepcional. El VISO TWO soporta DVD-Video, DVD-R/-RW/+R/+RW, DVD-A, VCD, SVCD con control de playback (PBC), DivX, CD-R/-RW, CD de audio como CD-RW, así como MP3 grabados, WMA protegidos por copyright y archivos JPEG.
- **•**  Una puerta RS-232 para control avanzado de zonas y actualización del software mediante un PC compatible con Windows®.
- Se emplean conectores dorados en todo el aparato para asegurar la máxima integridad de las señales.

# FACILIDAD DE UTILIZACIÓN

A pesar del esfuerzo que NAD ha aplicado para el rendimiento sónico del receptor de sonido envolvente VISO TWO DVD, no ha aplicado menos esfuerzo para hacerlo poderosamente fácil de utilizar. Su diseño es especialmente sencillo tratándose de un componente tan sofisticado, al tiempo que el mando a distancia universal HTR 6 es igualmente fácil de entender, como lo son el panel delantero del VISO TWO y las pantallas OSD.

# INTERFAZ RS 232

Es posible la configuración flexible del sistema con el interfaz RS-232 y el software compatible con Windows® propio de NAD. Somos también socios certificados de AMX y Creston y soportamos totalmente sus aparatos externos.

Este interfaz permite el total control a distancia del VISO TWO desde cualquier posición a distancia mediante el PC. El software del interfaz pone al alcance del usuario funcionalidad absoluta del mando a distancia. Consulte al especialista de audio de NAD para más amplia información.

# SOBRE EL SISTEMA DE MANDO A DISTANCIA HTR 6

Empaquetado junto a su VISO TWO está el mando a distancia HTR 6 de NAD, un sistema totalmente remoto especialmente diseñado para que sea fácil de utilizar y de entender. No deje de leer la sección "Utilización del mando a distancia HTR 6" para familiarizarse con la disposición del mando y sus funciones antes de proceder a configurar su VISO TWO.

Lo normal es que vaya a utilizar su HTR 6 como el principal modo de controlar todo su sistema de audio y vídeo. El HTR 6 se puede utilizar para hace funcionar otros productos NAD o elementos de otras marcas, como un segundo reproductor de DVD/CD, televisor, sintonizador por satélite/ HDTV, VCR o, prácticamente, cualquier mando a distancia que funcione por infrarrojos estándar.

# **PASOS INICIALES**

INTRODUCCIÓN

# <span id="page-6-0"></span>QUÉ HAY EN LA CAJA

En el embalaje con su VISO TWO encontrará

- **•**  Una antena de aro AM.
- Un antena de cable plano de FM con balún
- Cable eléctrico de CA desmontable estándar de IEC
- **•**  El mando a distancia HTR 6 con 4 (cuatro) pilas AAA
- **•**  Este manual del usuario

#### **CONSERVE EL EMBALAJE**

Por favor, conserve la caja y todo el embalaje en que llegó su VISO TWO. Si se mudara o necesitara transportar su VISO TWO, sería la protección más segura en que hacerlo. Hemos visto ya muchos componentes que eran perfectos quedar dañados en el transporte por falta de una caja de embalaje adecuada; por favor: ¡Conserve esta caja!

#### ESCOGER LA UBICACIÓN

Escoja una ubicación que esté bien ventilada (con algunos centímetros como mínimo a ambos lados y detrás) y en la que tenga una línea de visión clara, a unos 7 metros entre el panel delantero del VISO TWO y la principal posición de visión/escucha. Así se asegurará siempre la fiabilidad de la comunicación por infrarrojos del mando a distancia. El VISO TWO genera un poco de calor, pero nada que deba causar problemas a los componentes de alrededor. Es perfectamente posible apilar el VISO TWO encima de otros componentes, pero debería evitarse al revés.

No obstante, es preferible que el VISO TWO esté aparte. Es muy importante que disponga de suficiente ventilación. Si está considerando colocar el VISO TWO en un aparador o cualquier otro mueble, consulte con su especialista NAD de audio/vídeo para que le aconseje sobre cómo conseguir que el aire circule adecuadamente.

# INICIO RÁPIDO

En caso de que ya no pueda esperar más para disfrutar de su nuevo Receptor DVD NAD VISO TWO, le proporcionamos estas instrucciones de "Inicio Rápido" para que lo ponga en marcha. Antes de realizar los siguientes pasos, conecte su VISO TWO a un monitor o al televisor.

Haga todas las conexiones al VISOTWO con la unidad desenchufada. También le aconsejamos que apague o desenchufe todos los componentes asociados mientras haga o interrumpa cualquier señal o la conexión a la corriente.

### **REPRODUCIR UN CD O UNA PELÍCULA DVD**

- **•**  Conecte la toma del Vídeo compuesto VISO TWO o de la "MONITOR OUT"(SALIDA DEL MONITOR) del S-Video a la correspondiente entrada del televisor/monitor.
- Conecte los altavoces a los terminales "L" y "R" del equipo. Compruebe que ha conectado el rojo con el rojo ("+") y el negro con el negro ("-") evitando que se crucen cables sueltos o hilos de estos entre los terminales. Si su sistema incluye un subwoofer o amplificador de graves, conecte la toma SUBWOOFER PRE-OUT (SALIDA DEL PREAMPLIFICADOR DEL SUBWOOFER) a su línea de entrada.
- **•**  Conecte el cordón de CA a la entrada respectiva (AC) y conéctelo a un enchufe de corriente; El indicador LED alrededor del botón de encendido se encenderá en ámbar, lo que indica que el VISOTWO está en modo de espera y preparado para aceptar órdenes desde el botón de alimentación del panel delantero o el mando a distancia HTR 6.
- **•**  Pulse "DVD" en la sección de "Device Selector" (Selección de Aparatos) del mando a distancia HTR 6 y después el botón [OPEN/CLOSE] (ABRIR/CERRAR).
- **Inserte el disco y pulse el botón [▶] [PLAY] para iniciar la reproducción.** Debería oír el sonido estéreo y ver la imagen en el televisor/monitor. Si no aparece uno u otro, compruebe las configuraciones de entrada de su TV/monitor o las conexiones de audio/vídeo del VISO TWO.

Disfrute de la película o de la música, pero no deje de leer atentamente este manual y configurar, calibrar y ajustar su VISO TWO total y cuidadosamente.

# <span id="page-7-0"></span>IDENTIFICACIÓN DE LOS CONTROLES

# **PANEL DELANTERO**

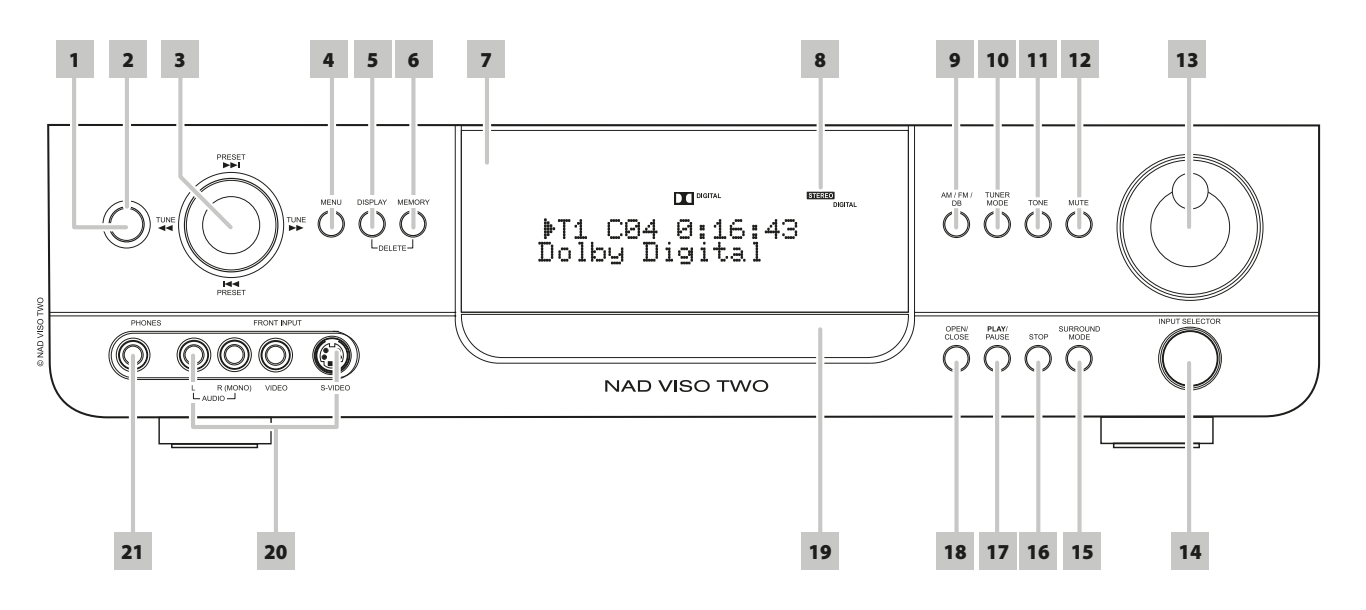

**1 POWER (BOTÓN DE ALIMENTACIÓN):** Pulse este botón o la tecla [ON] del mando a distancia HTR 6, para encender el VISO TWO; el indicador LED de Reserva (Standby) cambia de ámbar a azul y la pantalla VFD (Pantalla Fluorescente al vacío) se ilumina. Si pulsa de nuevo el botón de alimentación la unidad vuelve al modo de reserva.

Tenga en cuenta que cuando elige apagar el estado de espera utilizando el botón de Alimentación del panel delantero, el sistema de memoria del VISO TWO almacenará el nivel del canal, la radio presintonizada y otras configuraciones durante varias semanas mientras la unidad esté apagada.

Pulsar el botón [OPEN/CLOSE] en el panel delantero o en el botón [ $\triangle$ ] del mando HTR 6 saca al VISO TWO del modo de espera, encendiéndolo, y a la vez abre la bandeja del disco.

#### **NOTA**

- *El VISO TWO necesita unos diez segundos para pasar al pleno modo de espera cuando desactivado desde otras fuentes de entrada distintas al modo DVD. En este estado, lleva aproximadamente el mismo tiempo para que el LED de espera pase del color azul al ámbar.*
- **2 STANDBY (LED DE RESERVA):** El indicador se iluminará en ámbar cuando el VISO TWO está en modo de espera. Cuando el VISO TWO está en estado de encendido, el indicador se ilumina en azul.
- **3 Botones de NAVEGACIÓN y ENTER (NAVIGATION & ENTER):** Los botones de navegación [PRESET  $\text{H4}$ /  $\blacktriangleright$   $\text{H}$ ]/ [TUNE  $\text{H4}$ / $\blacktriangleright$  ] conjuntamente con el botón [ENTER] permiten desplazarse por el OSD, los títulos y las opciones de menú.

En el modo AM/FM/XM, vaya pulsando para desplazarse arriba o abajo entre las preajustes de radio. Se van saltando las preajustes "no utilizadas". Advierta que deben haberse almacenado las preajustes (presets) anteriormente. Consulte también la sección sobre "CONFIGURACIÓN DE LOS PREAJUSTES DE RADIO" en el capítulo "FUNCIONAMIENTO - UTILIZACIÓN DEL VISO TWO – AM/FM/DB/iPod".

Con una breve pulsación de los botones [TUNE <</a> </a> | escaneará manualmente la banda AM o FM. Pulse y mantenga pulsados [TUNE ] durante más de 2 segundos para buscar hacia delante y hacia atrás; la radio del VISO TWO se parará cuando encuentre una señal suficientemente potente. Tenga en cuenta que esta función es

"envolvente" y seguirá buscando hacia delante o hacia atrás desde uno de los extremos de la banda de AM o FM hasta el otro extremo.

En el modo DVD, pulse [ $\blacktriangleright\blacktriangleright$ ] para saltar hacia adelante o [ $\blacktriangleright\blacktriangleleft$ ] para saltar hacia atrás una pista, archivo o capítulo. Pulse [  $\blacktriangleleft$  /  $\blacktriangleright$  ] durante la reproducción de discos para seleccionar la velocidad de exploración deseada.

- **4 MENÚ:** Pulse este botón para hacer aparecer el menú del disco DVD en los modos de reproducción de discos, detención, pausa o detenciónreanudar. En el modo FM/XM/DAB, el botón MENU funciona de la misma forma que el botón TUNER MODE. Vea también la descripción de TUNER MODE a continuación.
- **5 DISPLAY:** En el modo TUNER (SINTONIZADOR) pulse este botón multifunción para visualizar en la pantalla VFD la información de la emisora FM, XM o DAB actualmente sintonizada.

En el modo de fuente CABLE/SAT, VCR o Front, pulse el botón DISPLAY para seleccionar la entrada de audio óptico, coaxial o la entrada asignada de audio analógico de la fuente escogida.

En el modo DVD, pulse el botón DISPLAY para mostrar alternativamente el estado general de reproducción de discos del menú de navegación del DVD.

- **6 MEMORY (MEMORIA):** Se utiliza para guardar las emisoras sintonizadas en las memorias de preajuste del VISOTWO. Consulte también la sección sobre "CONFIGURACIÓN DE LOS PREAJUSTES DE RADIO" en el capítulo "FUNCIONAMIENTO - UTILIZACIÓN DEL VISOTWO – AM/FM/DB/iPod".
- **7 SENSOR REMOTO:** Apunte el HTR 6 hacia el sensor remoto y apriete los botones. No exponga el sensor remoto del VISO TWO a una fuente de luz o directamente bajo la luz del sol. Si lo hiciera quizás no podría hacer funcionar el receptor a través del control remoto.

**Distancia:** Unos 7 m desde el frente del sensor remoto. **Ángulo:** Unos 30° en cada dirección desde el frontal del sensor remoto.

# **PANEL DELANTERO**

- **8 PANTALLA FLUORESCENTE (VFD):** Ofrece información visual sobre los modos de la unidad, configuraciones, funciones, estado de la fuente actual como tiempo de reproducción del disco y otros indicadores.
- **9 FM/AM/DB:** Pulse alternadamente este botón para seleccionar las funciones de sintonizador de AM, FM, DAB (Versión Europea) o XM (Versión Norteamericana).
- **10 TUNER MODE (MODO SINTONIZADOR):** En modo de FM este botón alternará entre FM estereofónico y FM monofónico. Seleccione FM Mono (los íconos de FM STEREO y FM MUTE en la pantalla VFD están apagados) para estaciones de radio que tienen demasiada interferencia o que son demasiado débiles. En modo de radio DAB (versión Europea únicamente) o XM (versión norteamericana únicamente), este botón activa los menús de radio digital en conjunción con el botón de Navegación y el botón de [ENTER].

En el modo FM/XM/DAB, el botón MENU funciona de la misma forma que el botón TUNER MODE.

- **11 TONE (TONO):** Pulse para alternar entre "Bass" (Graves), "Treble" (agudos), "Tone Defeat" y "Tone Active". El botón de VOLUME (VOLUMEN) se utiliza para ajustar los niveles de graves y agudos. En el modo Bass o Treble, gire el mando VOLUME en sentido horario o antihorario para ajustar el nivel de graves o agudos dentro del rango de ±12 dB.
- **12 MUTE (SILENCIAMIENTO):** Pulse el botón [MUTE] (SILENCIAMIENTO) para desconectar temporalmente el sonido de los altavoces y de los cascos de auriculares ("Mute" aparece en la línea inferior de la pantalla VFD). Pulse MUTE (SILENCIAMIENTO) otra vez para restablecer el sonido. Cuando ajusta el nivel del volumen con el HTR 6 o con el dial de volumen del panel delantero automáticamente el aparato sale del modo silencio.
- **13 VOLUME (VOLUMEN):** Gire en el sentido de las agujas del reloj para aumentar el volumen, al contrario para bajarlo. El botón de regulación del VOLUMEN también se utiliza para aumentar/reducir el nivel de graves/agudos.
- **14 INPUT SELECTOR (SELECTOR DE ENTRADAS):** Utilícelo para seleccionar una entrada de audio/vídeo junto con sus entradas analógicas o digitales asignadas. Gírese en sentido horario o antihorario para seleccionar entre: DVD interno → Cable/Sat → VCR (iPod) → Front  $\rightarrow$  AM/FM/XM (DAB)  $\rightarrow$  y regresar a DVD interno.
- **15 SURROUND MODE:** Pulse para seleccionar opciones en el SURROUND MODE (MODO ENVOLVENTE). Consulte también la sección sobre "MODO DE ESCUCHA" en el capítulo "FUNCIONAMIENTO - UTILIZACIÓN DEL VISO TWO – MENÚ DE PREPARACIÓN DE AUDIO".

#### **NOTAS**

- Dependiendo del formato de la entrada actualmente seleccionada (digital o *analógica, estéreo o multicanal), habrá disponible distintos modos.*
- Para obtener los mejores resultados durante la grabación a un VCR, *seleccione "Modo: Stereo" y "Sub: Apagado" en la Visualización en*  Pantalla (OSD) de preparación del VISO TWO.
- **16 STOP (PARADA):** Mientras se está reproduciendo un disco, pulse este botón para parar y al mismo tiempo hacer una pausa en la reproducción del disco; se visualizará "RESUME". Cuando ya se ha pulsado el botón [PLAY/PAUSE] (REPRODUCCIÓN/PAUSA), se reinicia la reproducción desde el punto en que se paró. Si se pulsa el botón [STOP] reiteradamente durante la reproducción, la reproducción de discos se detendrá totalmente. En el modo de detención total, "STOP" (PARADA) aparecerá en la pantalla VFD para la reproducción de DVD, cantidad total de pistas y tiempo total de reproducción para la reproducción de CD y aparece "CLIPMENU" en el caso de reproducción de archivos MP3/WMA/JPEG.
- **17 PLAY/PAUSE:** Pulse este botón para saltar entre Reproducción y Pausa de un DVD, VCD, CD y otros discos de medios compatibles. Si la bandeja del disco queda abierta, pulse este botón para cerrarla automáticamente e iniciar la reproducción si hay un disco cargado.
- **18 OPEN/CLOSE:** Pulse este botón para abrir y cerrar el receptáculo del disco y seleccionar simultáneamente el reproductor de DVD interno. Cuando se halla en espera, este botón también activa el VISO TWO y abre al mismo tiempo la bandeja del disco.
- **19 BANDEJA DEL DISCO:** Con la BANDEJA DEL DISCO abierta, inserte un DVD, VCD, CD u otros medios compatibles con la cara del disco contra la bandeja. Si se coloca el disco del revés y es un disco de una sola cara, aparece "NO DISC" (Sin Disco) tanto en la VFD del VISO TWO como en la pantalla del televisor/monitor.
- **20 FRONT INPUT:** Utilice estas tomas adicionales para las fuentes ocasionales, como cámaras de vídeo, reproductores de cintas, consola de videojuegos o cualquier otra fuente analógica de audio y compuesta/S-Video. Seleccione la entrada "Front" utilizando el mando a distancia HTR 6 o el mando INPUT SELECTOR en el panel delantero.
- **21 PHONES (AURICULARES):** Acepta auriculares estéreo utilizando un enchufe estereofónico estándar de 1/4 de pulgada (utilice un adaptador adecuado para los auriculares equipados con un enchufe más pequeño). Al enchufar los auriculares automáticamente queda silenciada la salida de los auriculares (pero no las de las tomas de SALIDA DE VCR AUDIO o SALIDA DEL SCART/RGB). Consulte también la sección sobre "AURICULARES DOLBY" en el capítulo "FUNCIONAMIENTO - UTILIZACIÓN DEL VISO TWO – MENÚ DE PREPARACIÓN DE AUDIO".

# <span id="page-9-0"></span>IDENTIFICACIÓN DE LOS CONTROLES

# **PANEL TRASERO**

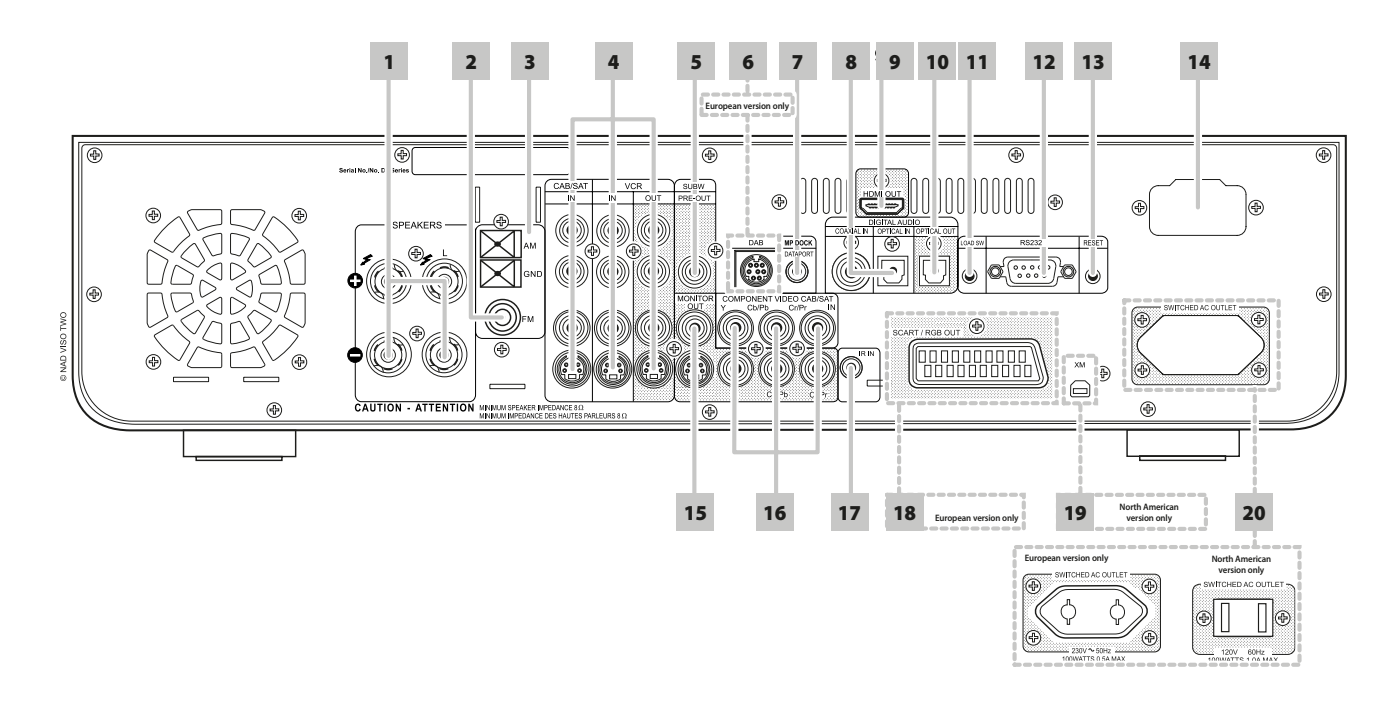

#### **¡ATENCIÓN!**

 Asegúrese de que el VISO TWO está desconectado o desenchufado de la alimentación antes de hacer cualquier conexión. También es aconsejable desconectar o desenchufar todoslos componentes asociados mientrasse inicia o interrumpe cualquier conexión de señal o conexiones de alimentación de CA.

**1 SPEAKERS (ALTAVOCES):** Conecte los respectivos canales "L" y "R" de los ALTAVOCES, a los correspondientes altavoces. Asegúrese de que el terminal "+" (rojo) y el terminal "-" (negro) están conectados a los correspondientes terminales "+" y "-" del altavoz. Tenga el cuidado adicional de asegurarse de evitar el cruce de hilos o torones sueltos entre bornes o terminales en cada extremo.

El VISO TWO se ha concebido para producir una calidad óptima de sonido cuando se conecte a altavoces con impedancias dentro de su gama de funcionamiento. Asegúrese de que todos los altavoces tienen una impedancia nominal mínima de 8Ω por cada altavoz.

#### **NOTA**

 Use cable trenzado con calibre 16 (AWG), como mínimo. Las conexiones al VISO TWO pueden hacerse con enchufes de tipo banana (únicamente *en el modelo norteamericano) o usando hilos desnudos o patillas. Use el orificio transversal a través del borne para conexiones de hilo desnudo o*  de patilla. Afloje la tuerca de plástico del terminal, realice una conexión limpia e impecable, y vuelva a apretarla con cuidado. Para reducir al mínimo el riesgo de cortocircuitos, asegúrese de emplearsólo ½ *pulgada de hilo o patilla al descubierto cuando haga conexiones.*

- **2 FM ANTENNA INPUT (ENTRADA DE ANTENA DE FM):** Conecte la antena de FM "dipolo" suministrada al conector de FM usando el adaptador de "balún" suministrado. Por regla general, la antena funciona mejor cuando se monta sobre una superficie vertical tal como una pared, con los brazos totalmente estirados formando una "T" horizontal y perpendicular al punto de origen de la señal.
- **3 AM ANTENNA INPUT (ENTRADA DE ANTENA DE AM):**Conecte la antena de bucle de AM a estos terminales. En caso de que utilice una antena exterior de AM, conéctela a los terminales de AM y de TIERRA (GND) segundo las instrucciones suministradas con la antena. Consulte también la sección "ESCUCHAR AM/FM".
- **4 CABLE/SAT & VCR:** Conecte a estas entradas S-Video, vídeo compuesto, y audio analógico provenientes de componentes fuente como decodificadores de TV por cable, sintonizadores de satélite, otro reproductor de DVD u otros equipos auxiliares. El VCR se puede utilizar con elementos de grabación, como videocasetes o grabadoras DVD. Conecte la SALIDA (OUT) del VCR Audio/Video del VISO TWO a las entradas de grabación de dichos elementos. Tenga en cuenta que el VCR también se puede utilizar para elementos de reproducción solamente, en cuyo caso sus tomas de salda quedarían sin conectar.
- **5 SUBW (SUBWOOFER) PREOUT (PRE-SALIDA SUBWOOFER):** Conecte esta salida a un subwoofer con corriente ("activo") o a un canal de amplificación que maneje un sistema pasivo).
- **6 DAB MODULE INPUT (ENTRADA DE MÓDULO DAB) (Versión europea únicamente):** Enchufe en esta toma el otro extremo del conector Mini-Din de la puerta de salida de módulo DB 1 del Adaptador DAB de NAD. El VISO TWO es compatible únicamente con el módulo DB1 del Adaptador DAB de NAD, por lo que deberá consultar a su concesionario NAD para obtener informaciones sobre la disponibilidad del mismo. La radio DAB le permite recibir programas con calidad de CD, sin que haya cualquier interferencia problemática ni distorsión de las señales.
- **7 MP DOCK (PUERTO PARA DOCK DE LECTOR DE MEDIOS):** El VISO TWO está dotado de un puerto de datos localizado en el panel trasero, que permite enchufar una "Base Dock con iPod IPD 1" opcional de NAD (NAD IPD 1) para iPod. Conecte el enchufe jack "MP DOCK (DATA PORT)" del VISO TWO a la correspondiente toma del puerto de datos "DATA PORT" del NAD IPD 1 opcional.
- **8 COAXIAL IN, OPTICAL IN (ENTRADAS DIGITALES, ÓPTICAS Y COAXIALES):** Conecte las salidas de formato digital, de fuentes como el VCR, HDTV, sintonizadores de satélite u otros componentes, al S/Formato-PDIF coaxial/óptico digital. Conecte la ENTRADA ÓPTICA/ COAXIAL DIGITAL a una salida S/Formato PDIF digital.

# **PANEL TRASERO**

**9 HDMI OUT (SALIDA DE HDMI):** Conecte la SALIDA de monitor HDMI a una televisión de Alta Definición (HDTV) o a un proyector con entrada HDMI.

### **AVISO**

*Antes de conectar y desconectar cualquier cable HDMI, tanto el VISO TWO como la fuente auxiliar tienen de estar desconectadas y*  desenchufadas de la toma de alimentación de CA. Si este requisito no se *cumple, todos los equipos conectados a través las tomas HDMI pueden sufrir daños irreparables.*

### **AVISO IMPORTANTE**

 Al reproducir materiales DTS (o Dolby Digital), mantenga en silencio el volumen de su TV equipado con HDMI. Puede producirse un ruido continuo sisu TV no puede descodificar el flujo digital DTS (o Dolby Digital); la mayoría de los televisores no tiene esta capacidad.

- **10 SALIDA DIGITAL, ÓPTICA:** Conecte el puerto de SALIDA ÓPTICA DIGITAL (OPTICAL DIGITAL OUTPUT) a la correspondiente entrada S/PDIF de un componente de grabación, como la grabadora de CD, el puerto DAT, la tarjeta de sonido del ordenador o otros procesadores digitales.
- **11 LOAD SW:** Para las futuras actualizaciones de software, recurra este botón en combinación con el puerto RS232 para actualizar el VISO TWO. Los propietarios que registren su VISO TWO en nuestro sitio Web internacional, en www.NADelectronics.com, serán informados de las actualizaciones. Su instalador o distribuidor puede asistirle con la actualización y configuración de su VISO TWO.
- **12 RS-232:** Conecte este interfaz a través del cable de serie RS-232 (no suministrado) a cualquier ordenador compatible con Windows® para permitir el control a distancia del VISO TWO mediante el software de ordenador propio de NAD o de otros controladores externos compatibles. NAD es un socio certificado de AMX y Creston y soporta totalmente estos aparatos externos. Para más amplia información, consulte al especialista de audio de NAD.
- **13 RESET:** En el improbable caso que el VISO TWO deje de responder o se "cuelgue", pulse este botón para reinicializarlo.
- **14 IEC AC MAINS (POWER) INPUT:** El VISO TWO se entrega con un cable separado de red de CA. Antes de conectar el cable a una toma de pared con corriente asegure que esté firmemente conectado primero a la toma de entrada de Red de CA del NAD VISO TWO. Desconecte siempre el enchufe del cable de Red de CA primero de la toma de pared con corriente, antes de desconectar el cable de la toma de entrada de Red del VISO TWO.
- **15 MONITOR (S-VIDEO, VIDEO) SALIDA DEL MONITOR:** Conecte la salida de vídeo del monitor/televisor, utilizando cables RCA y/o S-Vídeo de calidad, diseñados específicamente para señales de vídeo. En general, la conexión S-Vídeo es mejor y es la que debería usarse si su televisor/monitor tiene la correspondiente entrada.
- **16 COMPONENT VIDEO IN, COMPONENT VIDEO OUT (ENTRADA DE VÍDEO COMPONENTE, SALIDA DE VÍDEO COMPONENTE):** Conecte la ENTRADA de vídeo componente a las salidas de Vídeo Componente desde componentes de fuentes compatibles, típicamente, un lector de DVD y un sintonizador HDTV terrestre o de satélite. Conecte la SALIDA de vídeo componente a la entrada de Vídeo Componente de un monitor de vídeo/TV compatible. Asegúrese de observar la consistencia en la conexión de los enchufes jack Y, Cb/Pb, Cr/Pr a las correspondientes fuentes/entradas.
- **17 IR IN (ENTRADA IR):** Esta entrada esta conectada a la salida de un repetidor IR (infrarrojos) (Xantech o similar), o a la salida de otro componente para permitir el control del VISO TWO desde un lugar a distancia. Solicite detalles adicionales al concesionario o al montador de instalaciones personalizadas.
- **18 SCART/RGB OUT (SALIDA SCART/RGB) (Versión europea únicamente/PAL):** Conecte la "SALIDA DEL SCART/RGB" del VISO TWO a la entrada de vídeo del SCART/RGB de un monitor/televisor de vídeo compatible. Compruebe que ha respetado la correcta orientación del conector SCART/RGB. Compruebe también que ha configurado la "SALIDA DE VÍDEO" (VIDEO OUT) a "RGB" en el menú de CONFIGURACIÓN para que esté disponible de forma continua en la SALIDA de SCART/RGB.
- **19 XM MODULE INPUT (ENTRADA DE MÓDULO XM) (Versión norteamericana únicamente):** Conecte el cable de radio XM a esta toma. Siga las instrucciones fornecidas con su radio XM. Con la radio XM dispondrá de más de 100 canales de música, noticias, deporte, comedia, debates y entretenimiento. Podrá ver que la cobertura de radio abarca todo el continente. En muchos de los canales de música sin publicidad, la música tiene calidad digital.

#### **NOTA**

- Tiene dudas? Visite www.xmradio.com Los oyentes pueden suscribir el servicio visitando la Radio XM en el sitio web www.xmradio.com o bien llamando al número de Atención al Oyente de XM - (800) 853 9696 (en el momento de la impresión de este manual). Deben presentar vuestra Identificación de Radio, que está accesible en la radio seleccionando el Canal 0.
- **20 SWITCHED AC OUTLET (TOMA DE CA CONMUTADA):** Esta toma de conveniencia puede suministrar corriente conmutada a otro componente o accesorio. La toma se conecta y desconecta a través

del BOTÓN DE ALIMENTACIÓN del panel delantero o con las teclas de conectar y desconectar del HTR 6.

# <span id="page-11-0"></span>**CÓMO CONFIGURAR EL VISO TWO**

# SOBRE LA VISUALIZACIÓN EN PANTALLA (OSD)

El VISO TWO emplea un "menú" muy lógico en la pantalla. Este menú aparece en el monitor de vídeo o televisor conectados, y es necesario durante el proceso de configuración (y muy útil en el día a día), por lo que compruebe que ha conectado el televisor/monitor antes de seguir con la configuración.

# **VISUALIZACIÓN DEL MENÚ DE CONFIGURACIÓN**

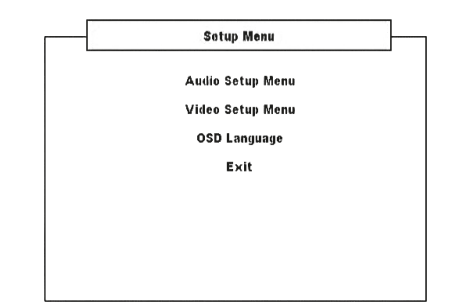

En cualquier modo de fuente (source), pulse el botón SETUP del HTR 6 para que aparezca el menú de configuración en la pantalla OSD. Con los botones de navegación del HTR 6, se pueden seleccionar varios menús. Si no aparece el menú de Configuración, revise las conexiones de vídeo correspondientes.

#### **NOTA**

 El menú de configuración no aparecerá si los auriculares están enchufados en la toma PHONES del panel delantero. Desenchufe los auriculares para que aparezca el menú de configuración cuando se pulsa el botón [SETUP] del HTR 6.

# **NAVEGACIÓN POR EL MENÚ DE CONFIGURACIÓN OSD Y CÓMO HACER CAMBIOS**

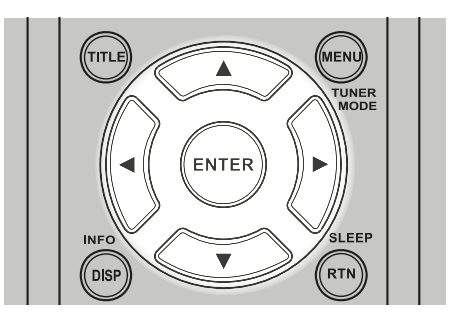

Para navegar por las opciones del Menú de Configuración OSD, siga los siguientes pasos utilizando el mando HTR 6:

- 1 Pulse las teclas [ $\triangle$ / $\nabla$ ] para desplazarse arriba y abajo por las opciones del menú.
- **2** Pulse [ENTER] para seleccionar un menú.
- **3** Utilice las teclas  $\left[ \bigtriangleup I \bigtriangleright \right]$  o [ENTER] para seleccionar entre las opciones de un menú en particular.
- **4** Para guardar un elemento de menú que haya configurado, use la tecla [ ] para desplazarse hacia abajo y seleccione la opción "Guardar y salir" de ese elemento. Pulse [ENTER] para guardar las configuraciones y a la vez salir del menú. Seleccione "No guardar y salir" si prefiere no implementar las configuraciones que ha configurado.

Para salir de una opción de menú, pulse la tecla [SETUP] para salir totalmente.

### **VISUALIZACIÓN DEL OSD DEL DISCO**

Podrá visualizar el estado general de reproducción del disco en la pantalla de televisor. Algunas opciones se pueden cambiar utilizando el menú. Para utilizar la visualización en pantalla:

- **1** Pulse [DISP] durante la reproducción.
- **2** Pulse el botón [ $\blacktriangleleft$ / $\blacktriangleright$ ] del HTR 6 para seleccionar una de las opciones. La opción seleccionada queda resaltada.
- **3** Pulse el botón del número que desee o pulse [ENTER] según corresponda.

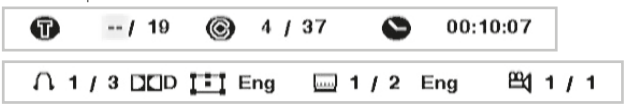

### **NOTAS**

- Puede que la opción de pantalla no esté disponible para todos los *medios en disco y que dependa del medio.*
- La Visualización en pantalla (OSD) de disco no se aplica a discos de solo audio como CD y archivos MP3/WMA/JPEG, dado que se presentan ya en sus respectivas pantallas de menú.
- • El botón del panel delantero y HTR 6 [DISP] conmuta entre título/ capítulo/tiempo (o grupo/pista/tiempo en discos DVD-A) y configuraciones de display de audio/subtítulo/ángulo.
- Si no se pulsa ningún botón durante 10 segundos, desaparece la *visualización de la pantalla.*

# SELECCION DE FUENTES

Usted puede escoger la fuente girando el mando INPUT SELECTOR para seleccionar entre lo siguiente:

DVD interno → Cable/Sat → VCR (iPod) → Frente → AM/FM/XM (DAB) → y de nuevo a DVD interno.

Se puede seleccionar directamente la misma fuente con el mando a distancia HTR 6.

- **1** Ponga el DEVICE SELECTOR del HTR 6 en "AMP".
- **2** Pulse el número de la fuente deseada en el teclado numérico. La etiqueta naranja directamente sobre la tecla correspondiente es la fuente asignada a tal tecla, por ejemplo: "1" para DVD, "2" para CAB/SAT etc.

Cuando usted cambie de fuentes, el VFD mostrará la nueva entrada en la línea superior.

# AJUSTE DE VOLUMEN

Además del botón de regulación del Volumen, use el [VOL  $\triangle / \triangledown$ ] del HTR 6 para ajustar el volumen del VISO TWO, subiendo o bajando todos los canales juntos. Con las teclas [VOL  $\triangle$ / $\blacktriangledown$ ] del HTR 6, con una pulsación breve cambia el volumen en incrementos de 1 dB. Si se mantienen pulsadas las teclas [VOL ▲/▼], el nivel del volumen sigue cambiando hasta que se suelta la tecla.

Como las grabaciones varían considerablemente en el nivel medio de conjunto, no es obligatorio escuchar en un ajuste de volumen en particular. Un ajuste de -20 dB puede sonar "fuerte" en un CD o DVD y -10 dB suena fuerte en otro.

El VISO TWO encenderá al modo de Espera en el que el ajuste principal de volumen fue el último utilizado; no obstante, si el anterior ajuste es mayor que -15 dB, el VISO TWO se activará a -15 dB. Así no se puede iniciar una sesión con un volumen excesivo de forma inadvertida.

# **CÓMO CONFIGURAR EL VISO TWO**

# <span id="page-12-0"></span>**SILENCIAR EL SONIDO**

Utilice la tecla [Mute] (Silenciar) del mando HTR 6 para silenciar completamente todos los canales ("Mute" aparece en la línea inferior de la pantalla VFD). "Silenciar" siempre es posible sin que importe la fuente o modo de escucha seleccionados.

### **NOTA**

 El ajuste del volumen maestro mediante el HTR 6 o el panel delantero *automáticamente desactiva la función de silenciamiento.*

# AJUSTE DEL NIVEL DE SUBWOOFER "SOBRE LA MARCHA"

Puede cambiar el nivel relativo de la salida del subwoofer (graves). Puede resultar muy útil en ciertas circunstancias; por ejemplo, para reducir bajos excesivamente profundos (o mejorar los bajos profundos) bajando (subiendo) el nivel del subwoofer (graves).

Utilice las teclas "SUB" del mando HTR 6 para acceder directamente a estos canales en un rango de ±12 dB.

### AJUSTE DE CONTROLES DE TONOS

Los mandos de graves y agudos del VISO TWO se ajustan con el botón [TONE] del panel delantero conjuntamente con el mando VOLUME.

Observando la línea inferior del VFD, pulse el botón [TONE] para seleccionar "Bass" ("Graves") , "Treble" ("Agudos"), "Tone Active" ("Tono activo") o "Tone Defeat" ("Anulación de tonos"). En el modo Bass o Treble, gire el mando VOLUME en sentido horario o antihorario para ajustar el nivel de graves o agudos dentro del rango de ±12 dB.

Los ajustes de graves y agudos afectan solamente a los canales delanteros izquierdo/derecho y están activos en todos los MODOS SURROUND.

Seleccione "Tone Defeat" (Anulación de Tonos) en la pantalla VFD, para desviar los Controles de Tonos y anular efectivamente el efecto de los circuitos de controles de tonos. Si la opción "Tone Active" (Activación de Tonos) en la pantalla VFD) está seleccionada, los circuitos de Controles de Tonos están activos.

#### CONFIGURACIÓN POR DEFECTO DE FÁBRICA

Algunas veces las subidas y bajadas de la corriente pueden causar algún cambio inadvertido en las funciones. El procedimiento que se indica más adelante restablece el VISO TWO a la configuración por defecto de fábrica.

- **1** Coloque el VISO TWO en modo AM.
- **2** Pulse brevemente los tres botones del panel delantero, - [PLAY/PAUSE], [STOP] y después [DISPLAY], manteniendo el botón [DISPLAY] pulsado durante más de 7 segundos. El VISO TWO se apagará solo y después retornará al modo DVD.

Tenga en cuenta que la configuración por defecto del VISO TWO borrará todas las preajustes AM, FM y DAB. También reiniciará todas las configuraciones del temporizador.

# <span id="page-13-0"></span>**UTILIZACIÓN DEL VISO TWO – MENÚ DE PREPARACIÓN DE AUDIO**

# MENÚ DE PREPARACIÓN DE AUDIO

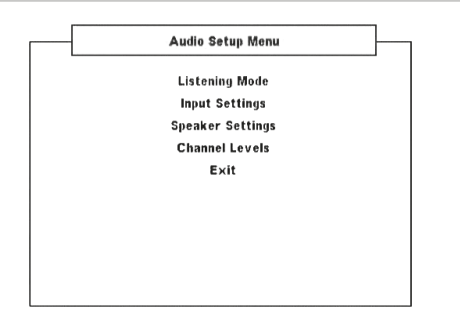

# MODO DE ESCUCHA

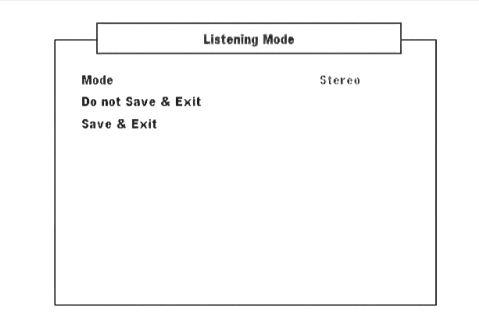

El VISO TWO ofrece modo de escucha distintos, a la medida de los diferentes tipos de grabaciones o del material del programa. Con una fuente de dos canales (Estéreo) se pueden seleccionar los siguientes modos de escucha:

# **ALTAVOZ VIRTUAL DOLBY®**

La tecnología de Altavoz Virtual Dolby crea una experiencia de escucha de 5.1 canales altamente irresistible desde tan pocos como dos altavoces, y constituye una solución ideal de diversión en lugares con poco espacio disponible para la instalación de múltiples altavoces.

El Altavoz Virtual Dolby modela el sonido de un sistema de reproducción en dos ambientes de escucha distintos, basados en mediciones acústicas de verdaderos salones:

Referencia DVS es un pequeño y bien amortiguado salón adecuado tanto para películas como para grabaciones de música solamente. DVS Ancho es un salón más grande, más parecido a una sala de conciertos o teatro de películas.

### **STEREO (ESTÉREO)**

Todas las salidas son dirigidas a los canales delanteros izquierdo y derecho. Las frecuencias bajas son dirigidas al subwoofer, si uno estuviese presente en los ajustes de Altavoces. Seleccione "Estéreo" cuando desee escuchar una producción estéreo (o monofónica), tal como un CD de música o una transmisión de FM, sin mejora de sonido envolvente. Las grabaciones estéreo, bien sean en formato PCM/digital o analógico, e ya sean codificadas o no codificadas con sonido envolvente, son reproducidas como grabadas. Las grabaciones digitales multicanales (Dolby Digital y DTS) se reproducen en modo "Estéreo Mezclado", únicamente a través de los canales delanteros izquierdo y derecho como señales Lt/Rt (izquierdo y derecho totales).

Los siguientes Modos de Sonido Surround requieren una señal especialmente codificada que ha de hallarse presente en formato digital para que sea descodificada por el VISO TWO. Estos modos se conectan automáticamente cuando se detecta el tren de datos apropiado. El tren de datos deseado deberá seleccionarse algunas veces en el menú de preparación del medio de fuente.

#### **DOLBY DIGITAL**

Dolby Digital es el formato de señales digitales multicanales desarrollado en los Laboratorios Dolby. Los discos que llevan el símbolo "DOLBY/Digital" han sido grabados con hasta 5.1 canales de señales digitales, reproduciendo una calidad de sonido mucho mejor, con sensaciones de sonido dinámico y espacial que son mucho mejores que las del anterior Dolby Surround.

# **RANGO DYN (RANGO DINÁMICO)**

Podrá seleccionar el rango dinámico efectivo (rango subjetivo de bajo a alto) para la reproducción de las pistas Dolby Digital. Para un efecto totalmente de cine, seleccione siempre 100%, que está por defecto. Los ajustes a 75%, 50% y 25%, reducen progresivamente el rango dinámico, bajando los sonidos comparativamente más altos y limitando al mismo tiempo las puntas de ruido de los más fuertes.

La configuración del 100% es mejor para las sesiones a altas horas de la noche u otras horas en que quiera retener la máxima inteligibilidad en el diálogo minimizando a un tiempo el conjunto de los niveles del volumen. Para mantener un rango dinámico completo, ponga el rango dinámico en "Apagado".

### **AVISO IMPORTANTE**

"Rango DYN" aparecerá como uno de las opciones en el menú "Listening Mode" ("Modo de escucha") solo si el disco que se reproduce *está en el formato Dolby Digital. Lo mismo se aplica cuando se*  selecciona la entrada de audio digital (coaxial u óptica) como su fuente de audio. El ajuste de rango dinámico estará disponible en el menú Listening Mode ("Modo de escucha") solo si el audio detectado es de *formato Dolby Digital.* 

#### **DTS**

El Digital Theater System Digital Surround (denominado simplemente DTS) es un formato de señal digital multicanales con el que se pueden procesar mayores índices de datos que con Dolby Digital. Aunque ambos Dolby Digital y DTS son formatos de medios de 5.1 canales, se cree que los discos que llevan el símbolo "DTS" proporcionan mejor calidad de sonido debido a la menor compresión de audio requerida. Además, ofrece una dinámica más amplia, produciendo magnífica calidad de sonido.

#### **AURICULARES DOLBY®**

La Tecnología de Auriculares Dolby, compatible con cualquier par de auriculares convencionales, simula con precisión la experiencia de escuchar un sistema de altavoces de 5.1 canales debidamente instalado en una sala de escucha, sin el molesto efecto de "fatiga del oyente" que tanto afecta a otras ofertas de sonido sorround virtual basado en auriculares. La tecnología de Auriculares Dolby resulta ideal para la reproducción musical privada de entretenimiento de canales múltiples sin causar molestias a otros que se hallen cercanos.

Los Auriculares Dolby modelan el sonido de un sistema de reproducción en tres ambientes de escucha distintos, basados en mediciones acústicas de verdaderos salones:

**DOLBY HP MODE 1** es un pequeño y bien amortiguado salón adecuado tanto para películas como para grabaciones de música solamente. A este proceso de descodificación se le conoce como "Salón de Referencia" de Auriculares Dolby.

**DOLBY HP MODE 2** es un salón acústicamente más vivo adecuado para escuchar música, aunque también excelente para películas.

**DOLBY HP MODE 3** es un salón más grande, más parecido a una sala de conciertos o teatro de películas.

Seleccione DOLBY HP OFF para la escucha normal por auriculares.

# **UTILIZACIÓN DEL VISO TWO – MENÚ DE PREPARACIÓN DE AUDIO**

# <span id="page-14-0"></span>AJUSTES DE ENTRADAS

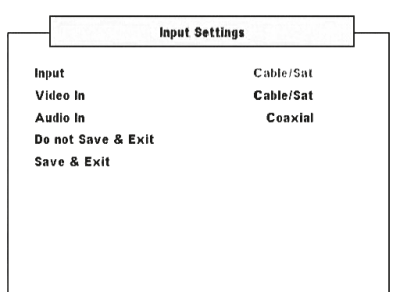

# **ENTRADA**

Aparte de la sección sobre el DVD interno del VISOTWO, éste también está equipado con entradas de audio/vídeo etiquetadas como "Cable/Sat", "VCR" (iPod) y "Front" ("FRONT INPUT" en el panel delantero). La entrada se activa al ser seleccionada.

Uso [ $\blacktriangleleft$ / $\blacktriangleright$ ] selección pasando por DVD, Cable/Sat, VCR y de vuelta a DVD.

# **ENTRADA VÍDEO**

Una entrada de video concreta puede ser asignada a alguna de las siguientes fuentes de entrada - Cable/Sat, VCR (iPod) y Front. Idealmente, una entrada de video presente en la entrada de video de una fuente de entrada dada debería ser asignada a la misma fuente de entrada. Por ejemplo, una entrada de video presente en la entrada de S-Video de VCR debe ser la entrada de video asignada para la fuente VCR. Esta es la configuración predeterminada. Se puede variar asignando una entrada de video activa diferente a la entrada de video predeterminada.

Seleccionar "Apagado" si no se quiere asignar una entrada de video a una fuente de entrada concreta.

# **ENTRADA AUDIO**

Las señales digitales y de audio presentes en las entradas de audio digital o analógico son asignables a cualquiera de las siguientes fuentes de entrada: Cable/Sat, VCR (iPod) y Frontal. Use [ $\blacktriangleleft$ / $\blacktriangleright$ ] para asignar audio coaxial, óptico o analógico a alguna de las fuentes antedichas.

La entrada de audio asignada siempre será la que se recuerde cuando se seleccione esa entrada desde el panel delantero con INPUT SELECTOR (SELECTOR DE ENTRADAS) o con los botones de selección de entrada del mando a distancia HTR 6.

Si no es necesario conectar al mismo tiempo las entradas del audio analógico y del audio digital para cada entrada de vídeo que utilice. Es preferible realizar conexiones de audio sólo digitales para la reproducción de audio en el VISOTWO. Así se evita la posible confusión y se asegura que siempre se utilizan los circuitos de audio digital de alto rendimiento del VISOTWO.

# AJUSTES DE ALTAVOCES

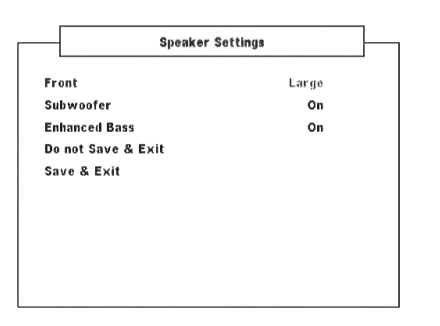

Todos los sistemas de sonido requieren una "gestión de graves" para dirigir el contenido de baja frecuencia desde cualquiera de los canales o desde todos ellos a los altavoces que mejor pueden reproducirlo. Para que esta función opere correctamente, resulta importante identificar correctamente las capacidades de sus altavoces. Aunque utilizamos los vocablos "Pequeño", "Grande", "Mini" y "Apagado", tenga en cuenta que el tamaño físico puede carecer de importancia.

- **•**  Un altavoz "Pequeño" es cualquier modelo que, independientemente de su tamaño físico, carece de respuesta significante de graves profundos. Ponga en "Pequeño" si su altavoz no puede reproducir por debajo de los 100 Hz.
- Un altavoz "Grande" es cualquier modelo de gama completa, es decir, uno con respuesta de graves profundos. Ponga en LARGE (Grande) si su altavoz puede manejar la gama de frecuencias completa de 20 Hz a 20 kHz.
- Seleccionar "Mini" si su altavoz no puede manejar menos de 150 Hz.
- **•**  Ajuste "Subwoofer" para "Encendido" o "Apagado", seleccionando "Encendido" únicamente si tiene un subwoofer conectado al enchufe jack de salida SUBW del VISO TWO.
- **•**  Un altavoz "Apagado" es uno que no está presente en su sistema. Por ejemplo, tal vez no tenga instalado un "Subwoofer"; en tal caso, ajustaría la opción de configuración "Encendido" para "Apagado".

La ajustes de altavoces es "global", es decir, permanece en vigor con todas las entradas y en todos los modos de escucha.

# **GRAVES MEJORADOS**

Cuando el altavoz de graves (subwoofer) se fija en "Encendido" y uno de los altavoces está fijado en "Grande", GRAVES MEJORADOS se halla también disponible. La opción de GRAVES MEJORADOS permite el funcionamiento a pleno rango de los altavoces con la aportación adicional de graves del altavoz de graves (subwoofer). Esta prestación es especialmente útil cuando se necesita experimentar máxima salida de graves. Sírvanse tener en cuenta que debido a los efectos de cancelación acústica, la respuesta de graves puede ser desigual utilizando este ajuste.

Puede ajustar el Subwoofer para "Encendido" incluso con altavoces delanteros "Grandes", en cuyo caso el contenido de graves desde cualesquiera canales ajustados para "Pequeños" será encaminado tanto al subwoofer como a los altavoces delanteros; la señal de canal LFE pasará sólo al subwoofer. En la mayor parte de los sistemas equipados con un subwoofer, normalmente la mejor opción es ajustar los altavoces delanteros para "Pequeños".

# NIVELES DE CANALES

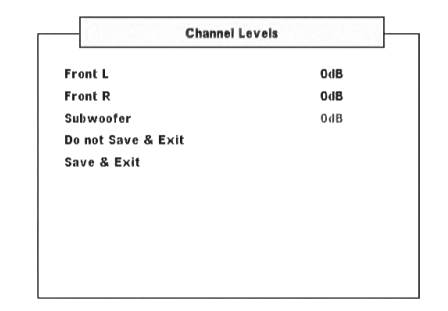

El ajuste del equilibrio relativo de los altavoces de su sistema asegura que las grabaciones de sonido, sean de música o filme, presentarán el equilibrio de efectos, música y diálogo que los artistas se propusieron. Además, si su sistema incorpora un subwoofer, este establece una relación correcta entre el volumen del subwoofer y de los demás altavoces y, consecuentemente, de las bajas frecuencias (graves) transmitidas a otros elementos sónicos.

# <span id="page-15-0"></span>**UTILIZACIÓN DEL VISO TWO – MENÚ DE PREPARACIÓN DE VÍDEO**

# MENÚ DE PREPARACIÓN DE VÍDEO

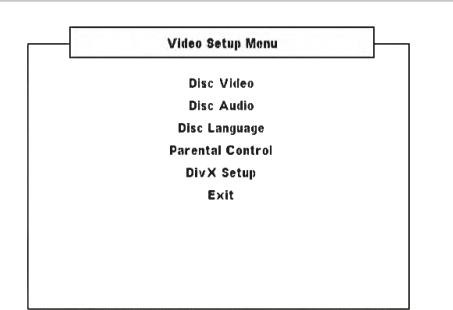

# VÍDEO DISCO

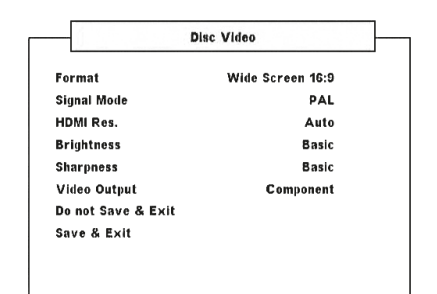

#### **FORMAT0**

Ponga FORMATO para seleccionar un tamaño de imagen coincidente con la relación de aspecto de su TV/Monitor.

Seleccionar [Pan Scan 4:3] o [Cinemascope 4:3] cuando se conecta un TV 4:3 estándar.

**Cinemascope 4:3 :** Muestra una vista más ancha con bandas en la parte superior e inferior de la pantalla.

**Pan Scan 4:3 :** Muestra automáticamente la vista ancha utilizando toda la pantalla cortando las porciones que no encajan.

**Pantalla ancha 16:9 :** Seleccionar cuando hay conectado un televisor panorámico de 16:9.

#### **NOTA**

 Si usted tiene un televisor o monitor 16:9 y ha determinado "Format" a "Pantalla ancha 16:9", no significa que usted siempre verá películas en *este formato. Éste deberá estar presente en el disco que se reproduce*  para visualizar la película en formato panorámico.

# **MODO DE SEÑALES**

Según el tipo de televisor, seleccione el modo de señal en que desea ver su disco. Consulte su manual del usuario del monitor o TV para comprobar sus capacidades de señal o modos de visualización.

**Auto:** Detecta automáticamente el modo de señal de su TV/monitor. **NTSC:** Seleccione cuando el modo de la señal de su TV/monitor es el sistema NTSC.

**PAL:** Seleccione cuando el modo de la señal de su TV/monitor es el sistema PAL.

# RESOLUCIÓN HDMI

La resolución de video HDMI puede ajustarse con el VISO TWO conectado a un componente compatible con HDMI por la salida HDMI.

**480P/576P, 720P, 1080i:** Establezca la resolución correspondiente dependiendo de la capacidad del TV/Monitor.

**Auto:** Se selecciona la mejor resolución automáticamente

dependiendo de la capacidad del TV/Monitor.

**Desconectado:** Seleccionar para desactivar la salida HDMI.

#### **NOTAS**

- Para otras configuraciones, aparte de [Auto], asegúrese de que la *resolución seleccionada es admitida por el monitor compatible con HDMI que se esté usando. Si la resolución seleccionada no es admitida,*  este ajuste pasa automáticamente a la resolución más adecuada.
- Puede que disminuya la calidad de la imagen cuando se usa un cable HDMI mayor de 5 m.

#### **NOTA IMPORTANTE SOBRE LA CONEXIÓN Y EL AJUSTE HDMI**

Con la salida HDMI OUT conectada a un componente compatible con HDMI, la salida de vídeo por componentes, vídeo compuesto y de S-video estarán solo disponibles cuando "HDMI Res." esté ajustado a "480P/576P" u "Off". Para obtener salida de video por componentes, video compuesto y S-Video, desenchufe el cable HDMI o haga lo siguiente:

- **1** En el modo DVD y sin disco cargado, "NO DISC" (SIN DISCO), mantenga pulsado el botón [DISPLAY]. La línea inferior de la pantalla VFD mostrará el actual ajuste de resolución HDMI.
- **2** Use las teclas del mando a distancia [ $\blacktriangleleft$ / $\blacktriangleright$ ] o pulse el botón [MEMORY] para seleccionar 480P/576P, 720P, 1080I, AUTO u OFF. Seleccionar o "480P/576P" u "OFF" para habilitar las salidas de vídeo por componentes, vídeo compuesto y S-video. Para configurar el ajuste de resolución preferido, deténgase en el ajuste de resolución deseada y suelte las teclas [</a> o el botón [MEMORY].

#### **BRIGHTNESS (LUMINOSIDAD)**

Ajusta la luminosidad general de la imagen. Establezca el nivel de brillo sobre una gama de ±7. Seleccione "Básico" para mantener el ajuste de luminosidad predeterminado.

#### **SHARPNESS (NITIDEZ)**

La nitidez de la imagen podría perderse fácilmente durante el proceso de grabación/reproducción. Ajuste la nitidez para mejorar los detalles finos de la imagen. Establezca el nivel de nitidez (sharpness) sobre una gama de ±7. "Básico" para mantener el ajuste de nitidez predeterminado.

#### **VIDEO OUTPUT (VERSIÓN EUROPEA ÚNICAMENTE)**

Seleccione entre "Component" y "RGB" como su medio de salida de vídeo preferida. Verifique que la salidad de vídeo apropiada del VISO TWO está conectada a la correspondiente entrada de video de su TV/monitor.

El ajuste de vídeo "RGB" es preferible si efectúa la salida por SCART OUT. En la posición RGB, la señal de video se divide en los tres colores fundamentales (rojo, verde y azul o RGB) que ofrecen una mayor resolución de imagen y eliminan las anomalías producidas por las señales tradicionales de vídeo compuesto.

Seleccionar "Component" si no efectúa la salida por SCART OUT.

# **UTILIZACIÓN DEL VISO TWO – MENÚ DE PREPARACIÓN DE VÍDEO**

### <span id="page-16-0"></span>AUDIO DISCO

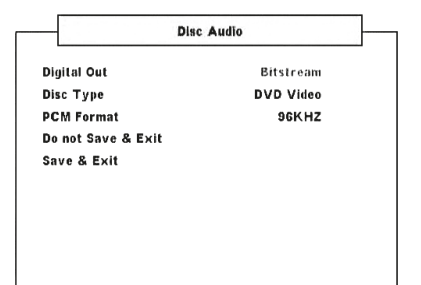

### **SALIDA DIGITAL**

Configure la SALIDA DIGITAL del reproductor de acuerdo con el tipo de sistema de audio que esté utilizando.

**Flujo de bits:** Seleccione "Flujo de bits" si conecta la toma de salida digital del VISO TWO a un amplificador u otro equipo con un decodificador Dolby Digital, DTS o MPEG.

**PCM:** Selecciónelo cuando esté conectado con amplificador digital estéreo de doble canal. Los DVD codificados en Dolby Digital o MPEG serán mezclados automáticamente para convertirlos en audio PCM de doble canal.

### **TIPO DE DISCO**

Algunos discos DVD-Audio poseen el contenido de DVD-Video además del de DVD-Audio. Usted puede escoger DVD-Audio o modo de DVD-Video según su preferencia.

**DVD-AUDIO:** Se selecciona para reproducir ambos contenidos, DVD-Audio y DVD-Video. Dependiendo del disco, puede que únicamente se reproduzca el contenido DVD-Audio.

**DVD-Video:** Se selecciona para reproducir únicamente el contenido de DVD-Video.

#### **NOTAS**

- Esta configuración está disponible sólo cuando no hay un disco cargado en la bandeja de discos.
- El modo seleccionado se hace efectivo después de cerrar el menú *de configuración.*
- Cuando se reproduce un disco de DVD-Audio, en la pantalla VFD *aparece "DVD Audio".*
- Cuando se selecciona "DVD-Video", en la pantalla VFD aparecerá *brevemente "DVD Video" y después vuelve a mostrar la información normal*

#### **CAMBIO A OTRO GRUPO**

Algunos discos DVD Audio dividen el contenido en grupos diferentes. Su VISO TWO facilita un acceso rápido a grupos diferentes durante la reproducción a través de la visualización en pantalla.

- **1** Pulse [DISP] durante la reproducción o en modo parada.
- 2 Pulsar [ $\blacktriangleleft$ / $\blacktriangleright$ ] para resaltar "G".
- **3** Introduzca el número del grupo mediante los botones numéricos 0-9.

#### **FORMATO PCM**

El VISO TWO es compatible con los formatos PCM de 48 kHz y 96 kHz. **96 kHz:** Selecciónelo para manejar la señal de 96 kHz, la tipo de señal pasará sin procesado adicional.

**96 kHz > 48 kHz:** Seleccione para que las señales de 96 kHz se conviertan automáticamente a 48 kHz, lo que permite la descodificación de las fuentes compatibles.

# IDIOMA DISCO

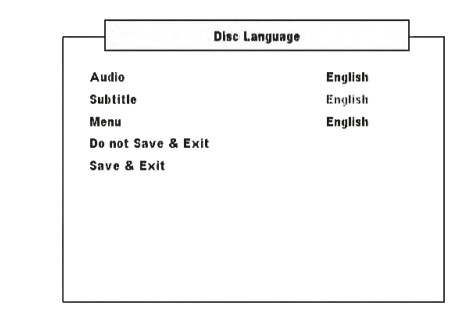

#### **AUDIO/ SUBTÍTULO/ MENÚ**

Según el medio del DVD, sólo estarán disponibles los subtítulos, audios y menús en idiomas que estén grabados en el DVD. Cuando se elige un idioma, se convierte en la configuración por defecto a no ser que el medio del DVD prevalezca sobre dicha configuración.

Seleccione el idioma que prefiere - inglés, francés, alemán, holandés, español, italiano, ruso y sueco. Si los subtítulos que elige no aparecen, seleccione "Apagado".

### CONTROL PATERNAL

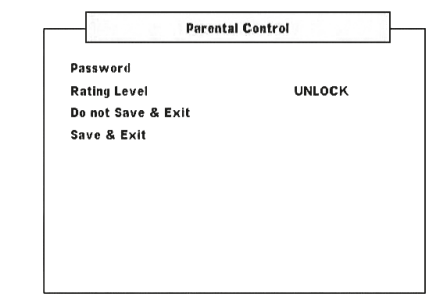

# **CONTRASEÑA**

CONTRASEÑA se necesita para obtener acceso al "Nivel de control" siguiente. Estos son los pasos para habilitar o modificar la contraseña:

**1** En el menú "Contraseña", pulse [ENTER]. Aparecerá un menú en pantalla como el que se muestra a continuación:

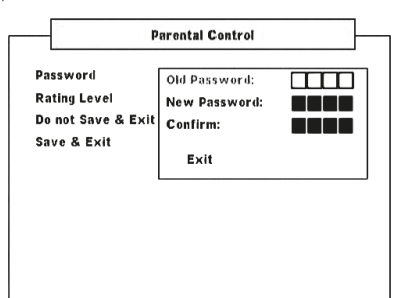

- **2** Ingrese la "Contraseña antigua" de 4 dígitos. La "Contraseña antigua" preestablecida es "2580".
- **3** Ahora puede establecer su propia contraseña entrando la contraseña de 4 dígitos en la opción "Contraseña nueva". Pulse [ENTER].
- **4** Después de ingresar su nueva contraseña de 4 dígitos, éntrela nuevamente en la opción "Confirmar". Después de entrar la contraseña correcta en la opción "Confirmar", la ventana del menú de la contraseña se apagará después de devolverlo a la pantalla de menú de "Control parental".

#### **NOTA**

 Si la contraseña ingresada en la ventana "Contraseña antigua" o "Confirmar" es incorrecta, usted seguirá en el mismo elemento de menú como "Contraseña antigua" o volverá a "Contraseña nueva".No es posible *avanzar a la secuencia siguiente a menos que se entre la contraseña*  correcta. Seleccione "Exit"(Salir) en la pantalla de menú de contraseña para *salir de la secuencia si usted no puede entrar la contraseña correcta.* 

# <span id="page-17-0"></span>**UTILIZACIÓN DEL VISO TWO – MENÚ DE PREPARACIÓN DE VÍDEO**

# **NIVEL DE CONTROL (VERSIÓN NORTEAMERICANA ÚNICAMENTE)**

Algunas películas contienen escenas que podrían no ser apropiadas para que las vean niños. Muchos de estos discos contienen información sobre el control parental que aplica a la totalidad del disco o a ciertas escenas del disco. Las películas o escenas están clasificadas del 1 al 8, según el país. Algunos discos ofrecen escenas adecuadas a los niños como alternativa.

La opción Nivel de control le permitirá bloquear aquellas escenas con una clasificación mayor que la haya usted entrado, previniendo que los niños puedan ver material que usted cree que no es adecuado para ellos. Para activar el "Nivel de control" siga las instrucciones siguientes:

- **1** En el menú "Nivel de control", pulse [ENTER].
- **2** Aparecerá "Contraseña \_ \_ \_ \_" para indicar que se necesita una contraseña para modificar el nivel de restricción.
- **3** Introduzca la contraseña que ha establecido en "Contraseña" como se explica abajo. Pulse [ENTER].
- **4** Una vez que se ha introducido la contraseña, se podrá establecer el nivel de clasificación parental que prefiera. Use [</>
</>  $\blacktriangleright$ ] para pasar por los niveles de calificación.
- **5** Después de haber seleccionado su nivel de restricción preferido, use [ $\nabla$ ] para desplazarse hasta la opción "Guardar y salir". Pulse [ENTER] para guardarlo.

### **NIVELES 1-8**

La Nivel 1 es la más restringida y la Nivel 8 es la menos restrictiva.

#### **DESBLOQUEAR**

Si selecciona desbloquear, el bloqueo de los padres no está activo y el disco se reproduce en su totalidad.

#### **NOTA**

*Si se olvida de la contraseña, restaure el VISO TWO a su configuración*  por defecto de fábrica. Ver "CONFIGURACIÓN POR DEFECTO DE FÁBRICA" en el capítulo "CONFIGURACIÓN - CÓMO CONFIGURAR EL *VISO TWO".*

#### CONFIGURACIÓN DivX

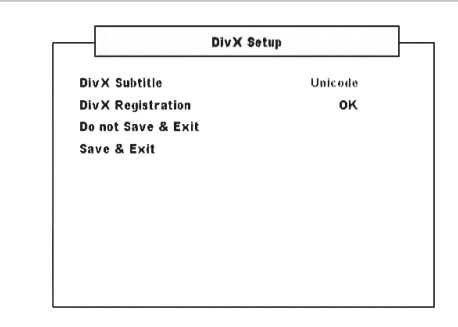

# **SUBTÍTULO Divx**

Según la grabación DivX, solo los subtítulos registrados DivX grabados en los medios DivX. El siguiente es el formato de idioma de subtítulo DivX disponible y su cobertura de idioma correspondiente.

**Europeo occidental:** Albanés, bretón, catalán, danés, holandés, inglés, faroés, finlandés, francés, gaélico, alemán, islandés, irlandés, italiano, noruego, portugués, español y sueco

**Turco:** Albanés, danés, holandés, inglés, finlandés, francés, gaélico, alemán, italiano, kurdo (latino), noruego, portugués, español, sueco y turco

**Centroeuropeo:** Albanés, croata, checo, holandés, inglés, holandés, húngaro, irlandés, polaco, rumano, eslovaco, esloveno y serbio **Cirílico:** Búlgaro, bielorruso, inglés, macedonio, moldavo, ruso, serbio y ucraniano

**Griego:** Inglés y griego moderno **Hebreo:** Inglés y hebreo moderno **Árabe:** Árabe **Báltico:** Báltico **Vietnam:** Vietnamita **Unicode:** Subtítulo predeterminado.

#### **REGISTRO DivX**

Los datos del código de registro DivX necesarios para el servicio VOD (vídeo a pedido) puede mostrarse pulsando [ENTER] en la opción de "Registro DivX".

# IDIOMA VISUALIZADO EN PANTALLA (OSD)

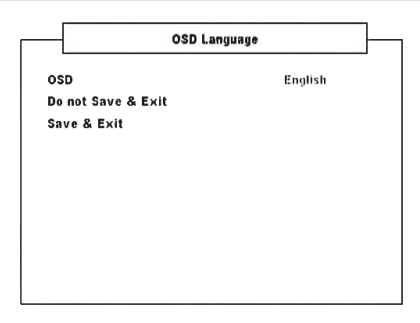

### **OSD (MENÚ EN PANTALLA)**

El menú en pantalla OSD de VISO TWO puede mostrarse en ocho idiomas – inglés, francés, alemán, holandés, español, italiano, ruso y sueco. Seleccione el idioma que prefiere.

# **UTILIZACIÓN DEL VISO TWO – CARACTERÍSTICAS**

#### <span id="page-18-0"></span>ACERCA DEL REPRODUCTOR DE DVD INTERNO DE VISOTWO

El VISO TWO posee un grado de reproducción excepcional. El VISO TWO soporta DVD-Video, DVD-R/-RW/+R/+RW, DVD-A, VCD, SVCD con control de playback (PBC), DivX, CD-R/-RW, CD de audio como CD-RW, así como MP3 grabados, WMA protegidos por copyright y archivos JPEG.

# **NOTA**

 No se pueden reproducir otros discos que no sean los que se listan anteriormente como Vídeo, CD-CD-ROM, CD-Extra, CD-G, Foto-CD y CD-i, discos de datos. Si no, el VISO TWO podría quedar inoperativo *permanentemente.*

# INFORMACIÓN DE LA REGIÓN

El VISO TWO fue diseñado y fabricado para que se corresponda con la Información Regional grabada en un disco DVD. Si el número de región descrito en el disco DVD no se corresponde con el número de la región que se muestra en la parte trasera, el VISO TWO no podrá reproducir ese disco. La VFD mostrarán "REG Err" ("Región incorrecta" en el OSD) cuando se carga un disco de una región incompatible.

# CARGA DEL DISCO Y REPRODUCCIÓN

La bandeja del disco se abre pulsando el botón [OPEN/CLOSE] aunque el VISO TWO esté en modo de espera. El indicador de encendido pasará de azul a oscurecerse. Coloque un disco en la bandeja con la cara de reproducción hacia abajo.

Hay dos tipos distintos de tamaños de discos. Coloque el disco en la guía correcta de la bandeja. Si el disco queda fuera de la guía, podría dañarse el disco y el VISO TWO no funcionaría correctamente. Si se coloca el disco del revés y es un disco de una sola cara, aparece "DISC Err" tanto en la pantalla del VISO TWO como "Error de disco" en la pantalla del televisor/monitor.

Estas son algunas sugerencias importantes cuando se cargue un disco:

- **•**  No empuje la bandeja mientras esté en movimiento. Si lo hiciera, podría resultar en un mal funcionamiento del VISO TWO.
- **•**  No empuje la bandeja o ponga en ella objetos que no sean discos en la bandeja. Si lo hiciera, podría resultar en un mal funcionamiento del VISO TWO.
- Mantenga los dedos apartados de la bandeja cuando ésta se cierre. Ponga un especial cuidado con los dedos de los niños que puedan estar cerca cuando se cierre la bandeja, ya que podrían lesionarse.

Pulse [PLAY/PAUSE] y la bandeja se cierra automáticamente y se inicia la reproducción. Pulse los botones de navegación del mando HTR 6 y después pulse [ENTER] o pulse los botones numéricos para seleccionar la pista deseada (CD). Se inicia la reproducción del elemento seleccionado (según sea un disco DVD u otro medio, algunas de las operaciones podrían ser distintas o estar restringidas. Consulte la funda o la caja del disco que esté reproduciendo).

Pulse la tecla [STOP] del mando HTR 6 dos veces durante la reproducción para visualizar el número total de pistas del CD de audio y el tiempo total de reproducción en la pantalla VFD.

Después de finalizar la reproducción de todos los capítulos del título, el VISO TWO se para automáticamente y vuelve a la pantalla del menú.

# **NOTAS**

- No mueva el VISO TWO durante la reproducción. Podría dañar el disco y *el VISO TWO.*
- Las teclas de control del HTR 6  $[$   $\triangle$  ],  $[$   $\mathbf{II}$ ,  $]$ ,  $\mathbf{II}$   $\mathbf{H}$   $\triangleq$   $\triangleq$   $\triangleq$   $\triangleright$   $\triangleright$   $\tri$ *[* ] no son teclas de función con redirección. Para usarlas para la reproducción de discos, verifique que el DEVICE SELECTOR del HTR 6 esté *en "DVD".*

Según sea el medio, las siguientes son las características del reproductor DVD interno del VISOTWO. Compruebe que ha seleccionado "DVD" en el Selector de Aparatos del mando HTR 6 antes de seguir con la función específica.

# BOTONES DE TÍTULO Y DE MENÚ

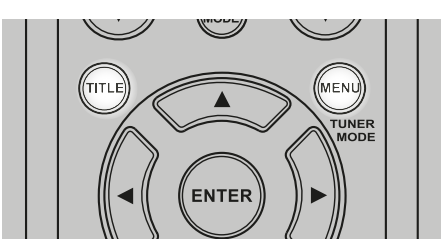

Sólo hallará ambos botones en el mando HTR 6. Los botones de [TITLE] (TITULO) y [MENU] se utilizan para visualizar a través del OSD las cabeceras de los títulos y los menús del DVD y otros medios. Algunos discos de películas pueden contener dos o más títulos. Si el disco tiene el menú con el título grabado, el botón de [TITLE] se puede utilizar para seleccionar el título de la película (los detalles de la operación difieren según el disco utilizado).

Pulse [TITLE] y aparecerá una lista con los títulos del disco. Según el disco, pulsando [TITLE] de nuevo, reinicia la reproducción desde la escena en que se pulsó [TITLE] antes.

Pulse [ENTER], [PLAY] o el/los botones numéricos para seleccionar el título deseado. Entonces, se inicia la reproducción del título seleccionado.

Algunos DVD tiene unas estructuras de menú exclusivos llamadas menús del DVD. Por ejemplo, hay DVD programadas con un contenido complejo, que proporcionan menús de guía, y aquellos que se han grabado en distintos idiomas proporcionan menús para el idioma del audio o los subtítulos.

Pulse [MENU] durante la reproducción; aparecerá el menú disponible del DVD. Pulsando [MENU] de nuevo, se reinicia la reproducción a partir de la escena en que se pulsó MENU por primera vez.

# RANDOM

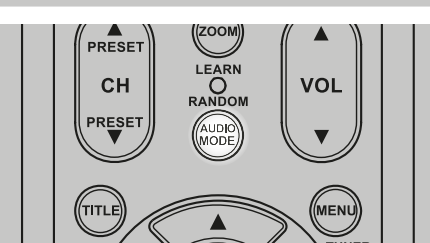

Pulse la tecla [RANDOM] (ALEATORIA) del HTR 6 durante la reproducción y "Random" (Aleatorio) aparecerá brevemente en la línea superior de la pantalla VFD. En el VFD aparecerá "Ran" junto al número de la pista y el tiempo de reproducción. Pulse [ $\blacktriangleleft$ / $\blacktriangleright$ ] para la reproducción aleatoria de pistas de audio. Pulse [RANDOM] de nuevo para retornar a la reproducción normal.

Para canciones de iPod, aparecerá "Ran Song" o "Ran Album" en la pantalla VFD según corresponda. "Ran Song" permite la reproducción aleatoria de canciones dentro de un álbum o de una lista de reproducción. Por otra parte, "Ran Album" reproduce al azar todas las canciones de un álbum. Después, se selecciona otro álbum al azar y también se reproducen aleatoriamente todas las canciones.

# <span id="page-19-0"></span>**UTILIZACIÓN DEL VISO TWO – CARACTERÍSTICAS**

# REPEAT (REPETICIÓN)

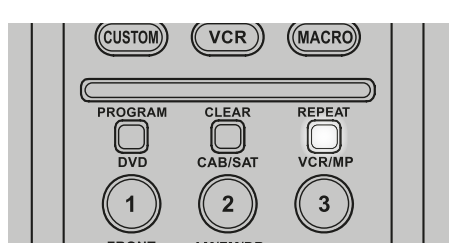

Para repetir la reproducción de una pista o capítulo en particular, pulse la tecla [REPEAT] (REPETIR) del mando HTR 6 una sola vez. Si pulsa la misma tecla [REPEAT] una segunda vez, repetirá todas las pistas o capítulos otra vez. Apague el modo de repetición pulsando el botón de [REPEAT] una tercera vez.

Según sea el modo de repetición deseado, los siguientes aparecen o son resaltados en la pantalla VFD junto con el tiempo de reproducción:

Rpt – Repetir pista, archivo o cancion

RpA – Repetir todas las pistas, archivos o las canciones de un álbum Rpf –Repetir la carpeta de MP3/WMA/JPEG

"T" parpadeante: Repetir el título del DVD

"C" parpadeante: Repetir el capítulo del DVD

"G" parpadeante: Repetir grupo DVD-Audio

# SLOW (RALENTIZACIÓN)

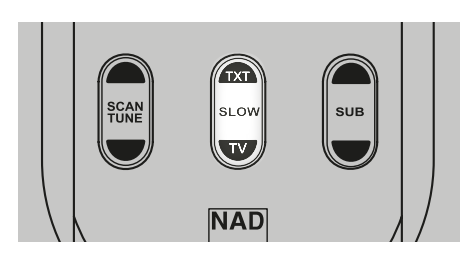

Pulse [SLOW  $\triangle$ / $\nabla$ ] durante la reproducción. El reproductor entra en el modo RALENTIZADO. Repita varias pulsaciones en [SLOW  $\triangle$ /  $\triangledown$ ] para seleccionar la velocidad deseada. Para salir del modo ralentizado, pulse [ $\blacktriangleright$ ] (PLAY).

# FOTO FIJA Y REPRODUCCIÓN FOTOGRAMA A FOTOGRAMA

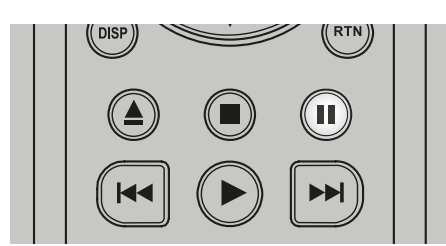

Pulse [II] (PAUSA) en el mando a distancia o [PLAY/PAUSE] en el panel delantero durante la reproducción. Avance la película fotograma a fotograma pulsando repetidamente [II] (PAUSA).Para salir del modo de avance, pulse  $[~\blacktriangleright]$  (PLAY).

**ZOOM** 

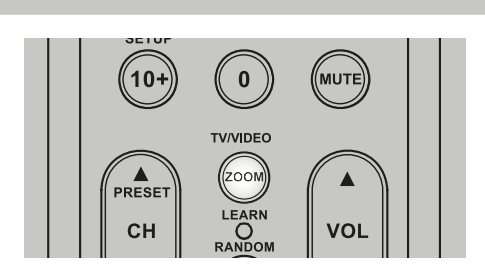

Utilice el ZOOM para aumentar la imagen de vídeo. Pulse [ZOOM] durante la reproducción o parar la reproducción para activar la función de Zoom. Según el medio, cada pulsación del botón de [ZOOM] cambia la pantalla del televisor en la siguiente secuencia: ZOOM X 1, ZOOM X 2 y ZOOM X 3. Use las teclas del mando HTR 6 [ $\triangle$ / $\nabla$ / $\triangle$ / $\triangleright$ ] para moverse por la imagen ampliada. Para volver a la reproducción normal, pulse ZOOM varias veces hasta "ZOOM Apagado".

#### **NOTA**

 Puede que el zoom no funcione en algunos DVD.

# PROGRAMACIÓN

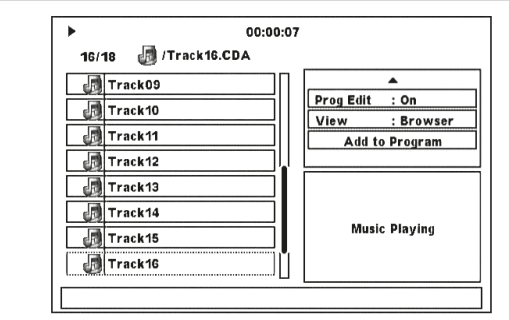

Esta función del programa le permite guardar sus pistas favoritas de cualquier disco en la memoria del reproductor. Cuando se programa una secuencia de pistas, el VISO TWO debe estar en modo de parada o de pausa. Un programa puedecontener 30 pistas. Para programar la secuencia:

- **1** Coloque un disco. Discos CD de audio o MP3/WMA: Aparece el menú CD o MP3/WMA.
- **2** Use [▶] para ir a "Filtro Ver": ventana derecha de la pantalla de menú.
- **3** Use [▼] para desplazarse hacia abajo a "Modif Prog: Apagado". Pulse [ENTER] para modificar el ajuste a "Modif Prog: Encendido". Pulse [ $\blacktriangledown$ ] para comprobar si está en el modo "Vista explorador": si está en el modo "Vista programa", pulse [ENTER] para cambiar de modo.
- **4** Pulse [◀] para ir a la selección de pistas en el panel izquierdo de la pantalla de menú. Seleccione la pista/archivo que desea agregar a su lista de programa y pulse [ENTER]: a la izquierda de la pista seleccionada aparecerá la indicación "✓".
- **5** Pulse [ $\blacktriangleright$ ] para volver al panel derecho de la pantalla de menú. Use [ $\blacktriangleright$ ] para desplazarse hacia abajo a "Añadir al programa"; pulse [ENTER] para agregar la pista seleccionada a su lista de programa.
- **6** Repita los pasos 4 y 5 para agregar pistas/archivos a la lista.
- **7** Ponga "Modif Prog" en "Apagado" para completar la programación; use [△/▼] para desplazarse a "Modif Prog: Encendido" y pulse [ENTER] para cambiar la configuración a "Modif Prog: Apagado".

#### **NOTA**

El modo Programa también puede conmutarse a "Modif Prog: Apagado" o "Modif Prog: Encendido" pulsando la tecla [PROGRAM] del mando a distancia HTR 6. Verifique que el "DEVICE SELECTOR" de su HTR 6 esté puesto en "DVD".

#### **REPRODUCCIÓN DEL PROGRAMA**

Para empezar la reproducción, verifique que usted está en "Vista programa" como configuración de la sección "Filtro Ver". Pulse [ $\blacktriangleright$ ] (Reproducción) para iniciar reproducción del programa. "Prg" aparecerá en la pantalla VFD junto al número de la pista durante el modo de reproducción de programa.

# **UTILIZACIÓN DEL VISO TWO – CARACTERÍSTICAS**

#### <span id="page-20-0"></span>**BORRADO DE UNA PISTA DEL PROGRAMA**

Para eliminar una pista de la lista de programa, verifique que está en "Vista programa" como se establece en la sección "Filtro Ver".

- 1 Pulse [ $\triangleleft$ ] para ir al panel izquierdo de la pantalla de menú.
- **2** Seleccione la pista que desea eliminar de la lista de programa. Pulse [ENTER].
- **3** Pulse [ $\blacktriangleright$ ] para volver al panel derecho de la pantalla de menú. Use [ $\nblacktriangleright$ ] para desplazarse hacia abajo a "Borrar programa". Pulse [ENTER]: – la pista programada seleccionada es eliminada.

#### **NOTAS**

- En lugar de seleccionar "Borrar programa", se puede eliminar directamente una pista programada pulsando la tecla [CLEAR] del mando a distancia HTR 6. Verifique que el "DEVICE SELECTOR" de su HTR 6 esté puesto en "DVD".
- Para eliminar más de una o todas las pistas programadas, seleccione las pistas una por una pulsando ENTER cada vez. Todas las pistas con la *marca "*✓"se eliminarán al pulsar el botón [CLEAR] (o está seleccionado "Borrar programa").

#### **REANUDAR LA REPRODUCCIÓN NORMAL**

Verifique que está en "Browser View" ("Vista explorador") como se establece en la sección "Filtro Ver". Pulse [ < 1 para ir al panel izquierdo de la pantalla de menú. Pulse [ENTER] o [▶] (Play) para reanudar la reproducción normal.

#### REPRODUCCIÓN DE MP3/WMA/JPEG

El VISO TWO puede reproducir grabaciones con formatos MP3/WMA en discos CD-R o CD-RW, así como en discos con archivos JPEG. Puede mezclar cualquiera de dichos tipos de archivos en un mismo disco.

Cargue el disco. El OSD mostrará las carpetas o los archivos en forma de lista. Utilice las teclas [A/V/</>>> ] el mando HTR 6 para navegar por las carpetas o archivos. Para poder acceder a las carpetas en el lado izquierdo de la ventana del menú deberá estar en modo de parada.

Pulse [ENTER] o [PLAY] para iniciar la reproducción. Por cada tipo de archivo que se reproduce, el número de archivo es precedido por "M", "W" o "J" para indicar el tipo: MP3, WMA o JPEG.

#### **COMO GIRAR LA IMAGEN**

Pulse las teclas [ $\triangle$ / $\Pi$ / $\triangle$ ] durante la visualización de una imagen para girar dicha imagen 90º, 180º, 270º y de nuevo en su formato "No rotation" (posición original normal).

# FUNCIÓN DE APAGADO AUTOMÁTICO

En el modo DVD, el VISO TWO se apagará automáticamente y pasará al modo de espera si se lo deja en el estado "NO DISC" por unos 8 minutos.

# <span id="page-21-0"></span>**UTILIZACIÓN DEL VISO TWO – AM/FM/DB/iPod**

### ESCUCHAR AM/FM

La radio interna AM/FM del VISOTWO ofrece las emisoras de radio con una gran calidad de sonido. La calidad de la recepción y del sonido siempre dependerá en un cierto grado en el tipo de antena(s) usadas, así como de la proximidad al origen de la emisión, la orografía y las condiciones meteorológicas.

### SOBRE LAS ANTENAS

El cable de antena plano FM que se facilita se puede conectar a la entrada de la antena FM de la parte trasera del panel utilizando el "balún" que se incluye; debería desplegarse en forma de T. La antena dipolo plegada normalmente funciona mejor cuando tiene una orientación vertical, con los brazos de la T totalmente desplegados y dispuestos en perpendicular al origen de la emisión deseada. No hay "normas", a pesar de todo, y se puede experimentar con libertad sobre la ubicación de la antena y su orientación, para conseguir el sonido más claro y el menor ruido de fondo.

En las zonas en las que haya una mala recepción de la FM, una antena FM exterior podría mejorar la calidad espectacularmente. Si para usted oír la radio es importante, es mejor que consulte con un instalador de antenas profesional para optimizar el sistema.

La antena AM de "aro" que se suministra normalmente proporciona una recepción adecuada. No obstante, se puede utilizar una antena AM exterior para mejorar la recepción. Consulte con un instalador de antenas profesional para más información.

# MONTAJE DE LA ANTENA DE ARO

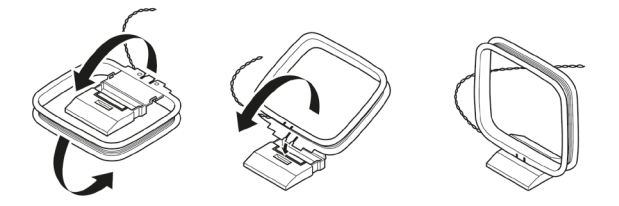

- **1** Gire el marco exterior de la antena.
- **2** Inserte el extremo inferior del marco exterior en la ranura del soporte.
- **3** Extienda el cable de la antena.

# SELECCIÓN DE LA RADIO

Para seleccionar el modo de sintonizador, gire el mando "INPUT SELECTOR" del panel delantero para seleccionar el modo AM/FM o pulse el número '5' del HTR 6 en la página de selección de dispositivo AMP. Pulse el botón [AM/ FM/DB] para seleccionar la banda AM o FM. Pulse brevemente en el panel delantero [TUNE <</a></a> </a>]</a> para desplazarse por las frecuencias AM o FM.

Pulse y mantenga pulsados [TUNE <</a> </a></a> </a>] durante más de 2 segundos para buscar hacia delante y hacia atrás; la radio del VISO TWO se parará cuando encuentre una señal suficientemente potente. Pulsando [TUNE ] durante el proceso de búsqueda detendrá la búsqueda.

# **SINTONIZACIÓN DIRECTA**

Si usted conoce la frecuencia de la emisora que desea, puede sintonizarla directamente.

- **1** Pulse sucesivamente el botón [ENTER] para conmutar entre los modos "Preset" y "Tune" (vea la línea inferior de la pantalla VFD). Seleccione el modo "Tune".
- **2** Con las teclas numéricas del mando a distancia, digite la frecuencia de la estación. Por ejemplo, para entrar 104.50 MHz, pulse "1", "0", "4", "5" y "0" o pulse ""1", "0", "4" y "5".

# **NOTA**

 Verifique que el "DEVICE SELECTOR" de su HTR 6 esté puesto en "TUNER".

#### CONFIGURACIÓN DE LOS PREAJUSTES DE RADIO

El VISO TWO puede conservar hasta 60 de sus emisoras de radio preferidas (30 de FM y 30 de AM) a las que podrá acceder inmediatamente.

- **1** Para grabar una preajuste, primero sintonice la frecuencia deseada (ver anterior) y después pulsar el botón [MEMORY] del panel delantero. El VFD mostrará un icono parpadeante "MEMORY" y el próximo número de preajuste (Preset) disponible.
- **2** Pulse de nuevo el botón [MEMORY] para grabar la frecuencia deseada en el número de Preajuste visualizado o utilice las teclas [ $\blacktriangleleft$ / $\blacktriangleright$ )] para seleccionar otro número de preajuste disponible.
- **3** Después, pulse de nuevo el botón [MEMORY]. La frecuencia escogida se guarda en la preajuste asignada.

Las preajustes de radio deben guardarse desde el panel delantero. Esta función de configuración no es accesible desde el mando a distancia HTR 6.

Utilice las teclas de [ $\blacktriangleleft$ / $\blacktriangleright$ ] del panel delantero para desplazarse por las preajustes. Pulse y mantenga pulsada [ $\blacktriangleleft$ / $\blacktriangleright$ ] para desplazarse de forma continua arriba u abajo. Las teclas de [PRESET  $\triangle / \blacktriangledown$ ] del mando HTR 6 funcionan igual. Cuando se sintonicen las preajustes, se van saltando las vacías.

# **SINTONIZACIÓN DIRECTA DE UNA PREAJUSTE**

Se puede pedir directamente un número de preajuste.

- **1** Pulse sucesivamente el botón [ENTER] para conmutar entre los modos "Preset" y "Tune" (vea la línea inferior de la pantalla VFD). Seleccione el modo "Preset".
- **2** Con las teclas numéricas del mando a distancia, ingrese directamente el número de preajuste que desee. Por ejemplo, para entrar la memoria 5, pulse "5".

### **NOTA**

 Verifique que el "DEVICE SELECTOR" de su HTR 6 esté puesto en "TUNER".

# **PREAJUSTE AUTOMÁTICO**

Las estaciones prefijadas también se pueden programar automáticamente para la banda FM (o AM) completa.

- **1** Pulse el botón [AM/FM/DB] para seleccionar la banda FM (o AM).
- **2** Pulsar y mantener pulsado el Botón de [MEMORY] hasta que comience a incrementarse la indicación de frecuencia de la estación.
- **3** Soltar el botón y observar que el sintonizadorbuscará la banda FM completa y se parará brevemente en cada estaciónque tenga una potencia de señal aceptable. El VISO TWO asignará unnúmero prefijado a cada estación y luego buscará la estación siguiente. Se guardarán hasta 30 de las estaciones FM de mejor recepción (o 30 estaciones AM).

#### **ELIMINACIÓN DE UNA PREAJUSTE GUARDADA**

Puede liberar una preajuste eliminando la información grabada.

- **1** Seleccione el número presintonizada que desee eliminar.
- **2** Primero pulse el botón [DISPLAY] y manténgalo pulsado. Mientras pulsa el botón [DISPLAY], pulse el botón [MEMORY] durante medio segundo y después suelte el botón [MEMORY].
- **3** Entonces quedará borrada la preajuste y se visualiza en pantalla "DELETED" (ELIMINADO).
- **4** Para borrar todas las Preajustes a la vez, repetir el paso 2 de nuevo, pero esta vez no suelte el botón de [MEMORY]. Mantenga pulsados ambos botones hasta que se apague el número actual de Preajuste que aparece en la pantalla VFD. Ahora ya han quedado eliminadas todas las preajustes.

# **UTILIZACIÓN DEL VISO TWO – AM/FM/DB/iPod**

### <span id="page-22-0"></span>SELECCIÓN DEL MODO SINTONIZADOR

La tecla [TUNER MODE] del panel delantero es un control con un doble propósito. En la posición normal, se iluminan en la pantalla VFD los iconos "FM STEREO" y "FM MUTE"; sólo se pueden escuchar las emisoras con una señal potente, y queda silenciado el ruido entre emisoras.

Pulsando de nuevo el botón [TUNER MODE], se apagan los iconos "FM STEREO" y "FM MUTE" de la pantalla VFD y podrá recibir emisoras más distantes, y potencialmente más ruidosas. El ruido se reduce si la señal de la emisora FM es menor que el umbral de la FM estéreo (ya que la FM mono es menos proclive al ruido) aunque a costa de sacrificar el efecto estéreo.

#### **NOTA**

 En el modo FM/XM/DAB, el botón MENU funciona de la misma forma que el botón TUNER MODE.

# INFORMACIÓN SOBRE NOMBRES DE USUARIOS

Podrá asignar a cada preajuste de radio un "Nombre de usuario" con ocho caracteres, que se mostrará en el visor del panel delantero siempre que se reactive ese preajuste.

#### **INTRODUCCIÓN DE NOMBRES DE USUARIOS**

Para asignar el nombre "NOTICIAS" a un preajuste de radio, haga lo siguiente:

- **1** Reactive el preajuste de radio deseado.
- **2** Pulsar y mantener pulsado el botón [DISPLAY] del panel delantero y luego, dentro de cinco (5) segundos, utilice las teclas de [PRESET ] para seleccionar el primer carácter del nombre ("N" desde la lista alfabética).
- **3** Pulse la tecla de [TUNE  $\blacktriangleright$ ] para seleccionar el carácter y desplazarse de modo correspondiente hacia la posición siguiente. (Pulse la tecla de [TUNE < ] para desplazarse hacia atrás para el carácter anterior). Repita este proceso de forma secuencial para cada carácter.
- **4** Pulse otra vez la tecla de [MEMORY] para memorizar el Nombre del Usuario y salga del modo de introducción de texto.

#### SOBRE EL RDS

El Sistema de Datos por Radio (Radio Data Systema, RDS) permite que las radios compatibles muestren un texto determinado por el emisor. El VISO TWO soporta dos modos RDS, el nombre de la emisora (modo PS) y el texto por radio (modo RT). No obstante, no todas las emisoras de FM incorporan el RDS en su señal radiada. En la mayoría de las zonas hallará una o varias emisoras con capacidad RDS, pero podría ser posible que sus emisoras favoritas no emitieran datos RDS.

# VISUALIZACIÓN DEL TEXTO RDS

Cuando se ha sintonizado una emisión FM con RDS, pasado un momento se ilumina el icono del RDS en el panel delantero del VISO TWO y en la sección donde se leen los caracteres mostrará el texto con el nombre de la emisora (PS): por ejemplo, "ROCK101".

Pulse la tecla [DISPLAY] para saltar entre este texto y el texto por radio de la emisora (RT), si lo hubiera, que se irá desplazando entre canción o nombre del artista, o cualquier otro texto que haya elegido la emisora.

# INFORMACIÓN SOBRE LA RADIO DAB

Hasta ahora, las señales de radio analógicas tales como FM o AM han estado sometidas a numerosos tipos de interferencias desde la emisora hasta su radio. Estos problemas los originaban montañas, edificios de gran altura y las condiciones meteorológicas. Las emisiones DAB utilizan señales digitales en lugar de las transmisiones analógicas tradicionales y, por eso, proporcionan una recepción clara y de alta calidad. El DAB permite que el utilizador obtenga una recepción mucho más sólida y un sonido casi sin zumbidos o ruidos, desde que esté en un área con buena cobertura.

Con DAB, el oyente puede desplazarse por una lista de estaciones disponibles, y sintonizar inmediatamente la estación de su preferencia. No hay necesidad de recordar las frecuencias. Todas las emisoras se seleccionan sencillamente escogiendo el nombre del servicio.

El VISO TWO le permite disfrutar de la escucha de emisiones DAB. El VISO TWO dispone de una toma de módulo de Radiodifusión Audio Digital (Digital Audio Broadcast – DAB) localizada en el panel trasero, para incorporar un módulo externo de DAB especificado por NAD y vendido separadamente – el módulo DB 1 del Adaptador DAB de NAD. Se incluye todo el software de control para este formato. El usuario tiene simplemente de enchufar el módulo y empezar a disfrutar del sonido con calidad de CD y de la selección expansible de contenidos disponibles a través la radiodifusión DAB.

#### CONEXIÓN DEL MÓDULO DAB

Enchufe el otro extremo del conector DIN (suministrado con su módulo DB 1 del Adaptador DAB de NAD) de la puerta de salida del módulo DAB a la correspondiente toma de entrada del módulo DAB localizada en el panel trasero del VISO TWO. Después, pulse alternadamente el botón de [AM/FM/ DB] del panel delantero para seleccionar el modo DAB en el VISO TWO.

#### **NOTAS**

- Consulte la guía de instalación del adaptador DAB DB1 de NAD para *obtener informaciones sobre la configuración de conexión correcta del*  DB1 al VISO TWO.
- Los botones [TUNER MODE] y [MENU] del panel delantero funcionan de la misma forma en el modo DAB. El botón equivalente para ambas funciones en el HTR 6 es la tecla [MENU/TUNER MODE].
- En caso de que no haya un módulo DB 1 del Adaptador DAB de NAD conectado, la indicación "Check DAB Tuner" (Comprobar el Sintonizador DAB) se visualiza en la pantalla VFD.

# <span id="page-23-0"></span>**UTILIZACIÓN DEL VISO TWO – AM/FM/DB/iPod**

### FUNCIONAMIENTO DE LA RADIO DAB

Cuando el adaptador DAB DB1 de NAD, que se vende por separado, ya esté conectado al VISO TWO, el usuario podrá continuar la configuración del VISO TWO para que reciba emisiones de radio DAB.

**1** Pulse alternadamente el botón de [AM/FM/DB] hasta acceder al modo DAB. Cuando está seleccionado el modo DAB, la pantalla VFD mostrará "DAB initialize – Please wait" y después pasará al modo "Full Scan" (Barrido Total). La opción de BARRIDO TOTAL activa el barrido de toda la gama de frecuencias digitales (Banda III e Banda-L). Esta secuencia no se puede interrumpir.

Las flechas muestra la marcha de la secuencia. Cuando se completa la exploración, el último número del lado superior derecho del VFD corresponde a la cantidad total de estaciones DAB encontradas. Después, se sintoniza la primera estación (Consulte la sección de "Alphanumeric" (Alfanumérico) presentada abajo, para comprender el orden o la disposición de las estaciones de radio).

**2** Si se pulsa el botón de [ENTER] se puede ver la potencia de la señal de entrada en la pantalla VFD. Cuantos más "o" segmentos estén visibles en la línea inferior de la pantalla, más fuerte es la señal. Se puede aumentar la potencia de la señal si se cambia la posición de la antena. También se puede optar por una antena externa. Consulte a un instalador profesional de antenas para más amplia información.

#### **NOTAS**

- • La información "No stations Available" también se mostrará en la pantalla VFD cuando no se encuentre ninguna estación después de *terminado el proceso de barrido. Si esto ocurre, verifique la conexión y la*  posición de la antena DAB o llame a los proveedores locales de emisión de radio DAB para obtener informaciones sobre la cobertura.
- Cuando utilice estas teclas del HTR 6 para navegar en las opciones de radio DAB, asegúrese de que el ajuste de "DEVICE SELECTOR" (SELECTOR DE DISPOSITIVOS) de su HTR 6 está configurado para "TUNER" (SINTONIZADOR).

### LISTA DE SERVICIO (SERVICE LIST)

Siga los pasos indicados abajo para seleccionar las estaciones con servicio de radio DAB encontradas.

- **En modo DAB, pulse [TUNE < < /></a> </a> led para avanzar por la lista de la lista de la lista de la lista de la lista de la lista de la lista de la lista de la lista de la lista de la lista de la lista de la lista de la** estaciones disponibles presentada en la línea inferior de la pantalla VFD.
- **2** Pulse [ENTER] para seleccionar la estación deseada.

### MODO DE SINTONIZADOR DAB (DAB TUNER MODE)

Además de las funciones de "Full Scan" (Barrido Total) ya descritas arriba, cuando se pulsa el botón de [MENU] se muestran también las siguientes opciones: "Local Scan" (Barrido Local), Preset Tune (Sintonización De Memorias), "Station Order" (Orden de las Estaciones), "Tune Aid" (Ayuda a la Sintonización), "Dynamic range" (Gama Dinámica) y "Prune List" (Lista de Corte).

### LOCAL SCAN (BARRIDO LOCAL)

La opción de LOCAL SCAN (BARRIDO LOCAL) activa el barrido local de los servicios de radio DAB disponibles en su zona de residencia. Consulte su concesionario o acceda a www.WorldDAB.org para verificar las frecuencias de transmisión digital correspondientes a su zona de residencia.

- **1** Cuando esté escuchando una emisión de radio DAB pulse el botón de [MENU], en el panel delantero, y después pulse [TUNE <</a> </a> | para seleccionar la opción "Local scan". Pulse [ENTER].
- **2** El sintonizador realizará un escaneo automático de las estaciones de radio locales digitales disponibles. The arrows show the progress of the sequence. Las flechas muestra la marcha de la secuencia. Cuando se completa la exploración, el último número del lado superior derecho del VFD corresponde a la cantidad total de estaciones DAB encontradas. Después, se sintoniza la primera estación

### PRESET TUNE (SINTONIZACIÓN DE PREAJUSTES)

Use esta opción para seleccionar una estación DAB en preajuste.

- **1** Cuando esté escuchando una emisión de radio DAB pulse el botón de [MENU], en el panel delantero, y después pulse [TUNE ] para seleccionar la opción "Preset tune". Pulse [ENTER].
- **2** Utilice las teclas de [TUNE <</a> </a> | del panel delantero para desplazarse por las preajustes. Advierta que deben haberse almacenado las preajustes (presets) anteriormente.
- **3** Pulse [ENTER] para seleccionar el número de preajuste escogido.

# **AJUSTE DE PREAJUSTES DAB**

El VISO TWO puede almacenar hasta 99 preajustes DAB de sus emisoras favoritas para sintonización inmediata.

- **1** Para guardar una preajuste DAB, sintonice primero la emisora DAB escogida, y después pulsar el botón [MEMORY] del panel delantero. La pantalla VFD mostrará "Preset Memory" y el próximo número de preajuste (Preset) disponible (el número parpadea).
- **2** Pulse de nuevo el botón [MEMORY] para grabar la frecuencia deseada en el número de Preajuste visualizado o utilice las teclas [TUNE ] para seleccionar otro número de preajuste disponible.
- **3** Después, pulse de nuevo el botón [MEMORY]. La emisora DAB escogida se guarda en la preajuste asignada.

### STATION ORDER (ORDEN DE LAS ESTACIONES)

Utilice la opción "Station Order" (Orden de las Estaciones) para ordenar la secuencia de las estaciones indicadas en la lista. Hay tres tipos de orden – "Alphanumeric" (Alfanumérico), "Active" (Activo), de Bloques "Ensemble" y "Favourite" (Favorita).

- **1** Cuando esté escuchando una emisión de radio DAB pulse el botón de [MENU], en el panel delantero, y después pulse [TUNE < < />
</>
</>
</>
</>
</>
l para seleccionar la opción "Station Order". Pulse [ENTER].
- **2** Pulse alternadamente [TUNE <</a>  $\blacktriangleright$ ] para desplazarse por las tres opciones de orden "Alphanumeric", "Active", "Ensemble" and "Favourite".
- **3** Pulse [ENTER] para seleccionar el orden de las estaciones deseado.

#### **ALPHANUMERIC (ALFANUMÉRICO)**

Este es el ajuste por defecto. Las estaciones se disponen primero por números y después por orden alfabético, por letras.

#### **ACTIVE (ACTIVO)**

Las estaciones activas están en la parte superior de la lista de canales. Los canales que están en la lista pero no tienen servicio en la zona aparecerán últimos en la lista.

#### **ENSEMBLE (BLOQUES "ENSEMBLE")**

La radio digital se emite por bloques de datos llamados "ensemble". Cada "ensemble" contiene un determinado número de estaciones que se transmiten en una frecuencia fija. Cuando se selecciona la opción "Ensemble" como modo del orden de la estación, las estaciones de radio se disponen por el orden de sus nombres de "ensemble".

#### **NOTA**

 Hay otros proveedores de emisiones de radio DAB que también designan *a los "ensemble" por "multiplex".*

#### **FAVOURITE (FAVORITA)**

El VISOTWO memoriza las diez primeras estaciones que usted escucha al sintonizar estaciones. Estas aparecerán en la parte superior de la lista de canales.

# **UTILIZACIÓN DEL VISO TWO – AM/FM/DB/iPod**

### <span id="page-24-0"></span>DYNAMIC RANGE (GAMA DINÁMICA)

Se puede ajustar el nivel de compresión de estaciones para eliminar las diferencias en rango dinámico o nivel sonoro entre las emisoras. La música popular sería normalmente comprimida que la música clásica, dando lugar a posibles niveles diferentes de audio cuando se cambia de una estación a otra. Fijando el DRC en "D-Range 0" significa ausencia de compresión, "D-Range 1/2" indica media compresión y ""D-Range 1" muestra máxima compresión. La ausencia de compresión se recomienda especialmente para música clásica.

- **1** Cuando esté escuchando una emisión de radio DAB pulse el botón de [MENU], en el panel delantero, y después pulse [TUNE </a> </a> | para seleccionar la opción "Dynamic range". Pulse [ENTER].
- **2** Pulse alternadamente [TUNE <  $\blacktriangleleft$  /  $\blacktriangleright$  ] para desplazarse por las tres opciones de "D-Range 0", "D-Range ½" e "D-Range 1". La línea superior muestra el ajuste actual de rango dinámico mientras que la línea inferior mostrará las opciones de rango dinámico disponibles.
- **3** Pulse [ENTER] para seleccionar el nivel de gama dinámica deseado.

# TUNE AID (AYUDA A LA SINTONIZACIÓN)

Esta opción le permite sintonizar manualmente un canal y ver una visualización continuamente actualizada de la intensidad de la señal. Se puede usar la Sintonización manual para ayudar a posicionar la antena para mejor recepción de una estación específica.

- **1** Cuando esté escuchando una emisión de radio DAB pulse el botón de [MENU], en el panel delantero, y después pulse [TUNE <  $\blacktriangleleft$  / $\blacktriangleright$  ] para seleccionar la opción "Tune aid". Pulse [ENTER]. El canal y la frecuencia actuales son indicados en la línea inferior de la pantalla VFD. Las "o" de la línea superior de la pantalla VFD indican el nivel de potencial de señal del canal actual.
- **2** Para seleccionar otros canales, pulse alternadamente [TUNE <</r></r>> ] para desplazarse por la lista de canales. Suelte el botón de [TUNE ] cuando llegue al canal deseado. Para mejorar la recepción del canal seleccionado, ajuste o cambie la posición de la antena DAB hasta que la unidad indique la mejor recepción.
- **3** Pulse [ENTER] para sintonizar el canal seleccionado.

#### **NOTA**

 El número de "ensembles" y de estaciones que se pueden buscar con el *barrido varia en función de la ubicación del usuario.*

# PRUNE LIST (LISTA DE CORTE)

Puede haber situaciones en las que determinadas estaciones quedan inactivas. La opción de "Lista de Corte" activa el borrado de las estaciones inactivas de la lista de servicio.

- **1** Cuando esté escuchando una emisión de radio DAB pulse el botón de [MENU], en el panel delantero, y después pulse [TUNE <</a><br>1 para seleccionar la opción "Prune List".
- **2** Pulse [ENTER]. Use [TUNE < />  $\blacktriangleleft$  />  $\blacktriangleright$  ] y pulse [ENTER] para seleccionar entre "Cancel" u "OK? [SELECT]". Algunas emisoras inactivas (normalmente estaciones precedidas con una marca "?") son automáticamente eliminadas cuando se selecciona "OK? [SELECT]". De otro modo, seleccione "Cancel" ("Cancelar").

#### AJUSTES DE INFORMACIÓN

Mientras se escucha una emisión de DAB, el tipo de información mostrado en la línea inferior de la pantalla VFD puede variar. Pulse [DISPLAY] para pasar por las siguientes opciones de visualización:

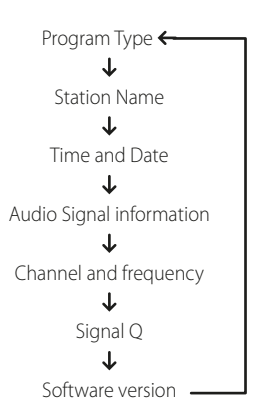

#### **PROGRAM TYPE (TIPO DE PROGRAMA)**

Esta es una descripción del tipo de programa difundido por la emisora, como Pop, Rock, Drama y otros.

### **STATION NAME (NOMBRE DE LA ESTACIÓN)**

Se visualiza el nombre o la identificación de la estación de emisión de radio DAB. Esta es la visualización por defecto.

#### **TIME AND DATE (HORA Y FECHA)**

La fecha y hora actual suministradas por la emisora DAB.

#### **AUDIO SIGNAL INFORMATION (INFORMACIÓN SOBRE LA SEÑAL DE AUDIO)**

Se visualizan la tasa de bits y el tipo de audio (estereofónico, monofónico o estéreo unido [joint stereo]) tal y como los transmite el proveedor de emisiones de radio DAB. Estos ajustes los define la emisora de radio para que sean adecuados al tipo y a la calidad del material que se transmite.

#### **CHANNEL AND FREQUENCY (CANAL Y FRECUENCIA)**

Aparecen el canal y la frecuencia de la emisión DAB actual.

#### **CALIDAD DE LA SEÑAL**

Esto muestra la tasa de error digital del canal actualmente sintonizado (0 a 99): cuanto más bajo el número, mejor la calidad de la emisión recibida

#### **SOFTWARE VERSION (VERSIÓN DEL SOFTWARE)**

Se muestra el número de versión del software instalado.

# <span id="page-25-0"></span>**UTILIZACIÓN DEL VISO TWO – AM/FM/DB/iPod**

#### INFORMACIÓN SOBRE LA RADIO XM

El VISOTWO está "listo para XM", lo cual significa que, al adicionarle el Mini-Sintonizador XM CPC-9000 y la base doméstica Home Dock del Mini-Sintonizador XM, que se venden separadamente, dispone de todo lo que necesita para escuchar la radio en vivo XM. Todo el resto está incorporado. Solo necesita suscribir el servicio XM y su VISOTWO quedará listo para recibir contenidos XM.

### **NOTA**

- • Tiene dudas? Visite www.xmradio.com
	- Los oventes pueden suscribir el servicio visitando la Radio XM en el sitio web www.xmradio.com o bien llamando al número de Atención al Oyente de XM - (800) 853 9696 (en el momento de la impresión de este manual). Deben presentar la Identificación de Radio, que está accesible en la radio seleccionando el Canal 0.
- Consulte al especialista de audio de NAD para obtener informaciones sobre otras versiones deMini-Sintonizadores compatibles con el VISOTWO.

# **CONEXIÓN DE LA ANTENA DE XM**

Conecte el extremo de la antena de XM a la correspondiente puerta de antena de XM localizada en el panel trasero del VISO TWO. Pulse y mantenga pulsado el botón de [DISPLAY] localizado en el panel delantero, para comprobar la potencia de señal del canal de XM actual, tal como se indica en las pantallas VFD. Pulse otra vez el botón de [DISPLAY] para salir del modo de comprobación de la potencia de señal.

#### **NOTAS**

- • Consulte también el manual de su Radio XM, para obtener informaciones sobre como instalar la antena de XM para conseguir una *recepción óptima de las señales.*
- Los botones [TUNER MODE] y [MENU] del panel delantero funcionan de la misma forma en el modo XM. El botón equivalente para ambas funciones en el HTR 6 es la tecla [MENU/TUNER MODE].
- Al usar estos botones del HTR 6 para navegar por las opciones del menú XM, verifique que el ajuste "DEVICE SELECTOR" de su HTR 6 está en "TUNER".
- Si no hay sintonizador XM conectado a la correspondiente entrada XM en el panel parte posterior, la pantalla VFD mostrará "CHECK XM TUNER" (COMPRUEBE SINTONIZADOR XM).

# **SINTONIZACIÓN DE ESTACIONES**

Hay tres formas de sintonizar el canal de XM que desea escuchar. Asegúrese de ajustar la tecla de Selector de Dispositivos del HTR 6 para [TUNER] antes de realizar las opciones de sintonización indicadas abajo.

- **1 ALL CH SEARCH (búsqueda de todos los canales) :** Pulse el botón [MENU] del panel delantero para seleccionar "ALL CH SEARCH". Use los botones [ $\blacktriangleleft$ / $\blacktriangleright$ ] del HTR 6 o [TUNE  $\blacktriangleleft\blacktriangleleft$ / $\blacktriangleright\blacktriangleright$ ] en el panel delantero para desplazarse por todos los canales XM. Pulse y mantenga pulsados los botones [<//> </a> para explorar rápidamente los canales de XM.
- **2 CATEGORY SEARCH (Búsqueda por categoría):** Los canales XM canales se agrupan en categorías para una selección más fácil del género escogido.
	- **a** Pulse el botón [MENU] del panel delantero para seleccionar "CATEGORY SEARCH". "CATXM" y la categoría correspondiente sean visualizadas en la pantalla VFD. "CATXM" indica las categorías en las que los canales están agrupados – es decir, Country, Rock, Jazz & Blues, etc.
	- **b** Pulse alternadamente los botones de [ $\triangle$ / $\blacktriangledown$ ] del HTR 6 (o [PRESET ] en el panel delantero) para avanzar hacia arriba o hacia abajo entre cada una de las categorías disponibles.
	- **c** Pulse los botones [<//><//>  $\blacktriangleright$  3 del panel Pulse los botones [<//> delantero para seleccionar entre los canales XM de la categoría escogida. La sintonización se limitará únicamente a los canales de la categoría seleccionada.
	- **d** Repita el paso "b" para escoger otra categoría.

**3 BÚSQUEDA POR PREAJUSTES:** Pulse el botón [MENU] del panel delantero para seleccionar "PRESET SEARCH". En esta opción de menú, se puede acceder a una preajuste directamente ingresando el número respectivo con los botones numéricos del HTR 6.

#### **SINTONIZACIÓN DIRECTA DE CANAL**

Tanto en el modo "CATEGORY SEARCH" o "ALL CH SEARCH", puede sintonizarse directamente un canal XM utilizando los botones numéricos del HTR 6. Para marcar canales XM con menos de 3 dígitos, pulse "0" en lugar del dígito o pulse [ENTER] después de marcar el número de canal. Por ejemplo, para entrar el canal XM 8, pulse "0", "0" y "8" o pulse "8" y después [ENTER].

# **VISUALIZACIÓN DE INFORMACIONES DE XM**

Pulse alternadamente el botón de [DISPLAY] para visualizar las informaciones de XM del canal seleccionado, como sean el nombre del artista, el título de la canción, la categoría o cualquier otro texto que se provea para el canal.

# **AJUSTE DE PREAJUSTES XM**

El procedimiento para memorizar los canales de XM es igual al método indicado en la sección de "CONFIGURACIÓN DE LOS PREAJUSTES DE RADIO" del capítulo referente a "ESCUCHAR AM/FM".

Para pedir de inmediato las preajustes XM guardadas, pulse el botón [PRESET  $\blacktriangleleft$ / $\blacktriangleright$ ] del panel delantero o las teclas [PRESET  $\blacktriangle$ / $\blacktriangledown$ ] del HTR 6 para subir o bajar por las preajustes de canales XM.

# INFORMACIÓN SOBRE LA FUNCIÓN DE LA ENTRADA DE iPod

El VISOTWO está dotado de un puerto de datos localizado en el panel trasero, que permite enchufar una "Base Dock con iPod IPD 1" opcional de NAD (NAD IPD 1). Con la base Dock con iPod IPD 1, que conecta el VISOTWO a su lector iPod, puede disfrutar de la escucha de sus pistas y listas de reproducción preferidas, y también visualizar imágenes fijas y reproducción de vídeos.

Puede controlar su lector iPod utilizando los botones asignados localizados en el panel delantero del VISO TWO. Además, con las correspondientes teclas de función del mando a distancia HTR 6, puede seleccionar los materiales memorizados en su iPod y reproducirlos o también acceder a muchas de las funciones, aunque se encuentre al otro lado de la sala. La base Dock con iPod IPD 1 opcional de NAD también carga a su lector iPod mientras este está conectado al VISO TWO.

#### **NOTAS**

- La base Dock con iPod IPD 1 y el lector iPod son equipos opcionales y no *son suministrados con su VISO TWO.*
- La Base dock NAD IPD para iPod (NAD IPD), actualmente cuenta con dos modelos – NAD IPD 1 y NAD IPD 2. Estos dos modelos NAD IPD y las *versiones más recientes son compatibles con el VISO TWO.*
- Las funciones, características y capacidades de reproducción del lector iPod a las que se puede acceder a través del VISO TWO pueden variar, dependiendo del modelo de su lector iPod.
- Cuando utilice el HTR 6 para controlar las funciones del iPod, asegúrese de que el "Device Selector" (Selector de Dispositivos) está ajustado para "MP DOCK".

# CONECTAR LA BASE DOCK CON iPod IPD 1 OPCIONAL DE NAD (NAD IPD 1) Y EL LECTOR iPod AL VISO TWO

Asegúrese de que todos los equipos están desconectados antes de hacer las conexiones.

- **1** Conecte el enchufe de la base Dock para iPod de NAD al puerto de datos "MP DOCK" del VISO TWO.
- **2** Conecte también la salida de S-Vídeo y la salida de audio de la base Dock para iPod a la entrada de VCR del VISO TWO (la asignación de fuente de iPod por defecto en el VISO TWO).
- **3** Ponga su lector iPod en la base Dock con iPod IPD 1.

# **UTILIZACIÓN DEL VISO TWO – AM/FM/DB/iPod**

- <span id="page-26-0"></span>**4** Después de hacer las conexiones entre su lector iPod, la base Dock para iPod de NAD y el VISO TWO, puede enchufarlos en sus respectivas fuentes de alimentación.
- **5** Con el VISO TWO, el reproductor iPod y NAD IPD 1 todos encendidos, gire el mando INPUT SELECTOR para seleccionar la fuente "iPod". La línea superior de la pantalla VFD mostrará "iPod".

# **NOTA**

 Cuando el reproductor iPod es quitado del NAD IPD 1, en la línea inferior de la pantalla VFD aparecerá brevemente "Disconnected" (Desconectado). Cuando coloque su reproductor iPod en el NAD IPD 1, en la línea inferior aparecerá brevemente "Connected" (Conectado).

# OPCIONES DE MENÚ iPod

Hay dos opciones de menú para el iPod – "Menu mode" (Modo Menú) y "Simple mode" (Modo Simple). En "Menu mode", se efectúa la navegación del iPod mediante el VFD del VISOTWO. En "Simple mode" todo es guiado mediante la propia pantalla del iPod, como se hace al usar normalmente ese equipo.

"Menu mode" es la opción de menú predeterminada. El siguiente es el procedimiento para conmutar entre "Menu mode" y "Simple mode"

- **1** Mantenga pulsado el botón [MENU] del panel frontal (o la tecla [MENU/ TUNER MODE] del HTR 6) por unos 3 segundos y suelte el botón.
- **2** Aparecerá "Menu mode" o "Simple mode". Usted está en "Menu mode" si la línea inferior del VFD muestra brevemente "Conectado" y después conmuta para mostrar el tiempo transcurrido y el tiempo de reproducción restante de la canción actual. Usted está en "Simple mode" si la línea inferior del VFD muestra el modo de escucha actual, es decir, PLII Music. Seleccione su preferencia soltando el botón cuando aparezca el modo que prefiera.

# **MENU MODE (MODO MENÚ)**

En "Menu mode", hay varias opciones de menú que son similares a lo que se puede encontrar en un reproductor iPod. Durante la reproducción, pulse [MENU] y se le dirigirá a la opción "Playlists" ("Listas de reproducción") del "Menu mode". Use los botones [A/V] del HTR 6 (o los botones PRESET del panel frontal  $\blacktriangleleft$  / $\blacktriangleright$  ]) para seleccionar otras opciones del "Menu mode" como Artistas, Álbumes, Canciones, Podcasts, Géneros, Compositores y Audiobook. Con los botones correspondientes del panel o del frontal, navegue y seleccione en esas opciones VFD "Menu mode" como lo haría al usar su reproductor iPod independientemente.

# **NOTA**

 En "Menu mode", no funcionarán la rueda y los mandos del iPod colocado en la base. Su reproductor iPod mostrará en su pantalla el logo NAD. Use los botones correspondientes del panel frontal o del HTR 6 *para navegar mediante las opciones "Menu mode".*

# **SIMPLE MODE (MODO SIMPLE)**

En "Simple mode", consulte la pantalla del reproductor iPod para navegar y hacer uso pleno de su características. Use la rueda y los mandos del iPod (puesto en su base) o los botones correspondientes de panel frontal o del HTR 6 para seleccionar las opciones disponibles como se muestra en la pantalla del reproductor iPod.

# CARACTERÍSTICAS DE CONTROL

Use los siguiente botones de mando para navegar por las opciones de menú del iPod. Éstas se aplican tanto al panel frontal como a los botones del HTR 6. Dado que el HTR 6 será el controlador primario en la mayoría de los casos, nos concentraremos en las operaciones mediante el mando a distancia.

# **DISP**

Durante la reproducción, pulse la tecla [DISP] del HTR 6 para mostrar en línea inferior de la pantalla VFD lo siguiente

- **•**  tiempo transcurrido y el tiempo de reproducción restante de la canción actual
- **•**  el título de la Canción
- **•**  el Nombre del Artista
- **•**  el título del Álbum

Si no hay información disponible, la pantalla mostrará la indicación "ARTIST: Unknown Artist" o "ALBUM: Unknown Album", según se aplique. En el panel delantero, el equivalente a la tecla de [DISP] es el botón de [DISPLAY].

# **MENU**

Pulse [MENU] para volver a una opción anterior o selección de menú.

# **TECLAS DE NAVEGACIÓN [** $\angle$ **/** $\Psi$ **]**

Mientras está en las opciones de menú o listas de selección, pulse  $[\triangle / \triangledown]$ para subir o bajar por las opciones, listas o títulos de canciones. Para avanzar más rápidamente hacia delante o hacia atrás en la lista, pulse y mantenga pulsada la tecla [ ]. En el panel delantero, el equivalente a la tecla de [A/V] es el botón de [PRESET [44/DD]].

# **ENTER**

Pulse [ENTER] para seleccionar una opción o para empezar la reproducción cuando corresponda.

# **SCAN A/V, H4/PH**

Cuando esté en modo de reproducción o PAUSA, pulse y mantenga pulsada la tecla [SCAN  $\blacktriangle/\blacktriangledown$ ] para hacer un barrido rápido hacia delante o hacia atrás en la canción actual. Pulse [ $\blacktriangleright$ ] para saltar hacia delante para la canción siguiente o [ $\blacktriangleleft$ ] para saltar hacia atrás para canción anterior. En el panel delantero, el equivalente a la tecla de [SCAN  $\blacktriangle/\blacktriangledown$ ] es el botón  $de$  [TUNE  $\blacktriangleleft \blacktriangleleft$  /  $\blacktriangleright \blacktriangleright$  ].

# **PAUSA [Ⅱ] / REPRODUCCIÓN [▶]**

Pulse PAUSA [  $\blacksquare$ ] durante la reproducción para interrumpir temporalmente la reproducción. Para reanudar la reproducción, pulse otra vez PAUSA [II] o REPRODUCCIÓN [▶].

#### **NOTA**

Para informaciones sobre otras funciones de navegación, consulte el manual del propietario de su lector iPod. Dependiendo del modelo del lector iPod, algunas otras funciones podrán ser controladas utilizando *los correspondientes controles de navegación del VISO TWO.*

# VISUALIZACIÓN DE IMÁGENES FIJAS O VÍDEOS CARGADOS EN EL iPod

Los vídeos (o imagenes fijas) cargados en su iPod se pueden visualizar directamente a través del VISO TWO. Los pasos son los siguientes:

- **1** Asegúrese de que el ajuste de "TV Out" (Salida de TV) del menú de Ajustes de Vídeo (o imagen fija) del iPod está en el modo "On" (Activado) y que la "TV Signal" (Señal de TV) adecuada está seleccionada.
- **2** Los procedimientos de selección y reproducción de archivos de vídeo (o imagen fija) son gestionados directamente a partir del lector iPod y "Simple mode".
- **3** Cuando los puertos de SALIDA DE S-VÍDEO y SALIDA DE AUDIO de la base Dock para iPod estén conectados a la entrada de VCR del VISO TWO, podrá disfrutar directamente a través del VISO TWO de las selecciones de vídeo (o imagen fija) cargadas en su iPod. Asegúrese de que selecciona la fuente de entrada correcto del VISO TWO.

iPod es una marca registrada de Apple, Inc., registrada en los EE.UU. y en otros países.

# <span id="page-27-0"></span>**UTILIZACIÓN DEL MANDO A DISTANCIA HTR 6**

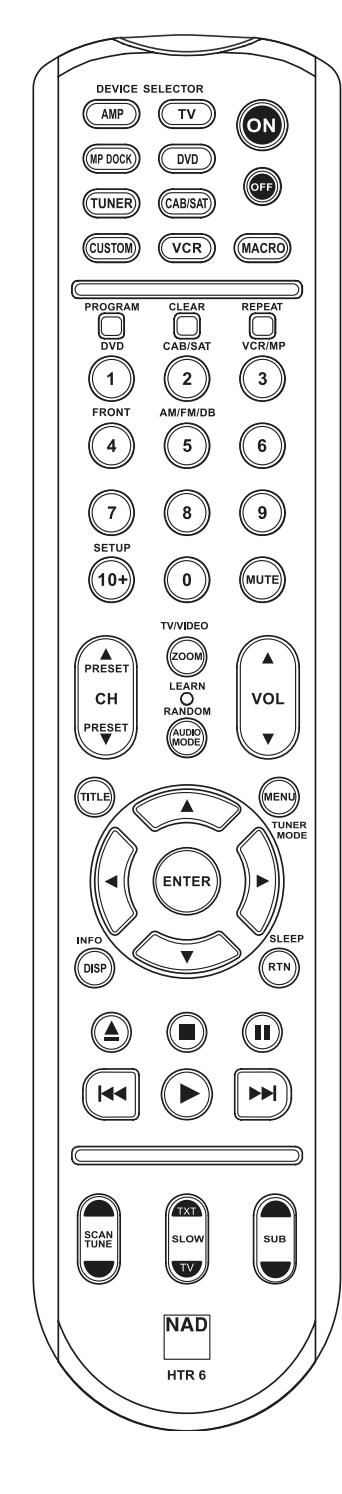

#### ESPECIFICACIONES

- **•**  Controla hasta 8 dispositivos.
- 44 teclas de funciones.
- Aprende hasta 352 órdenes.
- **•**  Graba hasta 44 modelos con un máximo de 64 órdenes cada uno.
- Acceso directo configurable
- **•**  Iluminación de teclas con tiempo límite programable.
- **•**  Puede ser actualizado.
- **•**  Contiene una biblioteca preprogramada de códigos de mando a distancia NAD.

El HTR 6 de NAD está preparado para hacer funcionar el VISO TWO según se saca de la caja, si bien es realmente ocho mandos a distancia en uno. Cada una de las 8 teclas de Selector de Dispositivos (Device Selector) localizadas en la parte superior del mando a distancia puede activar una nueva "página" de códigos de mando a distancia para ser transmitidos por las 44 teclas restantes. Se pueden "enseñar" a cualquiera o a todas de estas teclas códigos de cualquier componente controlado por mando a distancia de infrarrojos, independientemente de la marca.

Obviamente, el sistema más lógico es enseñar los códigos de su lector de DVD a la "página" [DVD] de Selector de Dispositivos, enseñar los códigos de su televisión a la "página" [TV] y así sucesivamente, si bien no existe un esquema requerido. Se puede cargar cualquier orden en cualquier tecla en cualquier página. (Consulte la sección "Aprendizaje de códigos desde otros mandos a distancia" presentada abajo).

El HTR 6 ya está programado de antemano con un conjunto completo de órdenes para el VISO TWO, en su página [AMP] de Selector de dispositivos, y también con órdenes de biblioteca para hacer funcionar, en las "páginas" correspondientes de Selector de Dispositivos, la mayoría de los componentes de DVD o CD de la marca NAD. Estas órdenes por defecto son permanentes. Incluso si se enseñan las nuevas órdenes al HTR 6 para que ocupen su lugar, las Ordenes fundamentales de la biblioteca quedan vigentes y pueden ser fácilmente reactivadas en caso de que añada más tarde un componente NAD a su sistema (consulte la sección "Modo de Borrado" presentada abajo).

#### **NOTA**

 Para que el HTR 6 pueda ser utilizado con el VISO TWO, no deberá ser necesario programar de nuevo cualquier tecla en la página [AMP]. Sin embargo, para que el HTR 6 controle sus componentes específicos de la marca NAD tal vez sea necesario cargar una o más bibliotecas de códigos distintas (consulte la sección "Carga de bibliotecas de códigos", presentada abajo).

# CONTROL DEL VISO TWO

El HTR 6 está dividido en dos secciones principales. Ocho teclas de Selector de Dispositivos en la parte superior — [AMP], [DVD], [TV] y así sucesivamente — fijan las teclas restantes del equipo manual a una "página" de ordenes para controlar un componente en particular. Una tecla de Selección de Dispositivos determina solamente a qué componente dará órdenes el HTR 6; no realiza función alguna en el VISO TWO. Todas las teclas restantes son teclas de funciones que pueden "aprender" códigos de control virtualmente desde cualquier mando a distancia de infrarrojos, permitiéndole enseñar los códigos de su equipo, independientemente de la marca, al HTR 6.

Sin embargo, el HTR 6 ya está programado de antemano para hacer funcionar el VISO TWO. Todas las teclas de funciones de la "página" [AMP] de Selector de Dispositivos realizan las funciones del VISO TWO. (El HTR 6 también puede dar órdenes a muchos otros componentes de NAD, a partir de sus páginas [DVD], [CD], [CUSTOM] y [CINTA]).

Resulta importante tener en cuenta que ciertas teclas del HTR 6 realizan distintas funciones dependiendo de la "página" de Selector de Dispositivos seleccionada. El color de las etiquetas de las teclas de Selector de Dispositivos corresponde al color de las etiquetas de las teclas de funciones. Más centralmente, la "página" [AMP] de Selector de Dispositivos de color negro corresponde a las etiquetas de selección de entradas de color negro y blanco localizadas encima de las teclas numéricas: Cuando está activa la página [AMP] de Selector de Dispositivos del HTR 6, estas teclas seleccionan las entradas del VISOTWO. De modo similar, la "página" [DVD] de Selector de Dispositivos de color púrpura corresponde a varias etiquetas de color púrpura, la página [TV] verde a etiquetas verdes y así sucesivamente.

#### **SELECCIÓN DE FUENTES**

Para conectar o seleccionar fuentes directamente con el HTR 6, primeramente ponga el DEVICE SELECTOR en "AMP". Pulse la correspondiente tecla numérica de la fuente que desea seleccionar (la etiqueta naranja encima de la tecla numérica correspondiente es la fuente asignada a tal tecla). Por ejemplo, pulse "2" para seleccionar "Cable/Sat", "1" para pasar al modo "DVD", etc.

# **UTILIZACIÓN DEL MANDO A DISTANCIA HTR 6**

#### <span id="page-28-0"></span>APRENDIZAJE DE CÓDIGOS DESDE OTROS MANDOS A DISTANCIA

Empiece por posicionar el HTR 6 "frente a frente" con el mando a distancia fuente de forma que las ventanillas de infrarrojos de los dos dispositivos queden a una distancia de unos 5 centímetros.

- **•**  Acceda al Modo de aprendizaje (Learning Mode): En el HTR 6, pulse simultáneamente y mantenga pulsadas durante 3 segundos tanto la tecla de Selector de Dispositivos como la tecla de [▲], hasta que el LED de Aprender (Learn) en el centro del HTR 6 se encienda en verde constante.
- Pulse la tecla de funciones del HTR 6 a la que desea enseñar una orden; el LED de Aprender se encenderá en ámbar.
- **•**  Pulse y mantenga pulsada la tecla de funciones en el mando a distancia fuente: El LED de Aprender del HTR 6 parpadeará en amarillo durante uno o dos segundos, luego se encenderá en verde constante. La orden queda aprendida.
- **•**  Pulse otra vez la tecla de Selector de Dispositivos del HTR 6 para salir del modo de aprendizaje.

Si el LED de Aprender no parpadea en amarillo, quizás tenga que variar la distancia entre los mandos a distancia. Si el LED de Aprender se enciende en rojo en vez de verde, significa que esa orden específica del mando a distancia fuente no pudo ser aprendida.

#### **Ejemplo:** Aprender "Pausa de DVD"

Posicione el HTR 6 y el mando a distancia de su lector de DVD tal como se describió arriba.

- En el HTR 6, pulse y mantenga pulsados simultáneamente [DVD] y  $[$   $\triangle$ ]; el LED de Aprender se enciende en verde constante.
- Pulse la tecla de [II] (pausa) del HTR 6; el LED de Aprender se enciende en amarillo.
- **•**  Pulse y mantenga pulsada la tecla de pausa del mando a distancia del lector de DVD; el LED de Aprender del HTR 6 parpadea en amarillo y después se enciende en verde constante. La orden queda aprendida.
- **•**  Pulse otra vez [DVD] para salir del modo de aprendizaje.

### **OPERACIÓN DE CANCELACIÓN**

Podrá cancelar la configuración de una tecla pulsando la tecla activa de Selector de Dispositivos antes de completar el proceso de aprendizaje; el LED de Aprender se enciende en rojo.

# ACCESO DIRECTO

La función de "acceso directo" del HTR 6 le permite retener una tecla de función de una "página" de Selector de Dispositivo en otra, de modo que, por ejemplo, la función de AMP [SURR MODE] todavía pueda controlar el VISO TWO cuando está activa la página DVD de Selector de Dispositivo.

#### **NOTA**

 Lasteclas de [VOL] del HTR 6 están programadas de antemano como "acceso directo" para todas las páginas de Selector de dispositivos: [VOL] *accionará el volumen principal del VISO TWO, independientemente del dispositivo actualmente seleccionado. Del mismo modo, los controles*  de Volumen de Canales [SURR], [CENTER] y [SUB] están programados de *antemano como acceso directo.*

Para configurar un acceso directo, después de entrar en el Modo de Aprendizaje y pulsar la tecla a la que se ha de dar acceso directo, pulse simplemente dos veces la tecla de dispositivo del dispositivo al que se ha de tener acceso directo. El LED de estado se encenderá en verde; pulse otra vez la tecla de Selector de Dispositivos para salir del Modo de aprendizaje.

**Ejemplo:** Tecla AMP [SURR MODE] de acceso directo a la "página" DVD

- En el HTR 6, pulse y mantenga pulsados simultáneamente [DVD] y [▲]; el LED de Aprender se enciende en verde constante.
- Pulse [SURR MODE]; el LED de Aprender se enciende en amarillo.
- Pulse dos veces [AMP]; el LED de Aprender se enciende en verde.
- Pulse otra vez [DVD] para salir del modo de aprendizaje.

#### **NOTA**

Las teclas de control del HTR 6 [ $\triangle$ ], [**II**], [**II**], [**III-4 44/** $\triangleright$  $\triangleright$  $\triangleright$ **I**] $y$  [ $\triangleright$ ] no son teclas de función con redirección. Para usarlas para la reproducción de discos, verifique que el DEVICE SELECTOR del HTR 6 esté en "DVD".

#### COPIA DE UNA ORDEN DESDE OTRA TECLA

Se puede copiar una orden de cualquier tecla del HTR 6 a cualquier otra tecla. Para copiar una función de tecla, después de entrar en el Modo de aprendizaje y pulsar la tecla deseada a la se ha de copiar la otra, pulse simplemente la tecla del dispositivo que desee copiar, habiendo pulsado primero su tecla de Selector de Dispositivos si reside en otra "página". El LED de estado se encenderá en verde; pulse otra vez la tecla de Selector de Dispositivos para salir del Modo de aprendizaje.

Ejemplo: Copiar la orden de Pausa desde la página CD a la tecla de AMP [II]:

- En el HTR 6, pulse y mantenga pulsados simultáneamente [AMP] y [▲]; el LED de Aprender se enciende en verde constante.
- Pulse [II] (pausa); el LED de Aprender se enciende en amarillo.
- Pulse [CD]; pulse [II] (pausa); el LED de Aprender se enciende en verde.
- **•**  Pulse otra vez [AMP] para salir del modo de aprendizaje.

#### **NOTA**

*Las funciones de copia y acceso directo son similares. Sin embargo, si se copia una orden y se la borra más tarde, o si se sobrescribe la orden*  original (tecla fuente), la orden de la tecla a la que se copio permanece *inalterada. Si se accede directamente a una orden y luego se la borra o se sobrescribe la tecla original, también cambian correspondientemente las funciones a las que se ha asignado el acceso directo.*

# ORDENES MODELO (MACRO)

Una orden "modelo" es una serie de dos o más códigos remotos emitidos automáticamente a través de una sola pulsación de tecla. Se puede utilizar un modelo para automatizar una simple secuencia de órdenes, como por ejemplo, "Conectar el lector de DVD y luego pulsar Reproducir". Alternativamente, se puede crear un modelo elaborado para conectar un sistema completo, seleccionar una fuente, elegir Modos de Escucha e iniciar la reproducción — una vez más, todo ello a través de una sola pulsación de tecla. El HTR 6 puede memorizar un modelo en cada una de sus teclas de funciones (éstas excluyen las teclas de Selector de Dispositivos).

#### **NOTA**

*Los modelos son independientes del dispositivo actualmente seleccionado.* 

#### **GRABACIÓN DE MODELOS**

Para grabar un modelo, pulse y mantenga pulsadas simultáneamente durante 3 segundos la tecla de [MACRO] y la tecla de funciones del HTR 6 a la que se desee asignar el modelo, hasta que el LED de estado se encienda en verde. El botón de Modelo también se encenderá.

Pulse la secuencia de teclas de funciones que han de grabarse en el modelo, asegurándose de que pulsa primero la tecla de Selector de Dispositivos necesaria para cada función (puede cambiar de dispositivos durante la grabación del modelo tantas veces como sea necesario), de modo a crear modelos que contengan órdenes de más de una "página" de Selector de Dispositivos.

Cuando haya acabado de introducir la secuencia de órdenes deseada, pulse otra vez [MACRO] para memorizar el modelo; se apagarán el LED de Aprender y la iluminación de la tecla [MACRO].

#### **NOTA**

 Cada modelo puede memorizar un máximo de 64 etapas de orden. Si se sobrepasa este número, el modelo se memoriza automáticamente después de añadir la 64a.

# <span id="page-29-0"></span>**UTILIZACIÓN DEL MANDO A DISTANCIA HTR 6**

**Ejemplo:** Grabación de un modelo en la tecla [0] para Conectar el VISO TWO, seleccione "Entrada 1" (Fuente 1) y empiece la reproducción del dispositivo conectado a la Fuente 1 (como un lector de DVD).

- **En el HTR 6, pulse y mantenga pulsada simultáneamente [MACRO] y [0]** (cero numérico); el LED de Aprender se enciende en verde constante.
- Pulse [AMP]; pulse [ON]; pulse [1] ("DVD" rojo); pulse [DVD]; pulse [ $\blacktriangleright$ ] (reproducción) – el LED de Aprender parpadea a medida que se añade cada paso.

Pulse otra vez [MACRO] para salir del modo de grabación de modelo. Para borrar un modelo, realice los pasos anteriores sin introducir ninguna función.

### **EJECUCIÓN DE MODELOS**

Para ejecutar un modelo, pulse y suelte [MACRO]; la iluminación de su tecla se enciende durante 5 segundos. Mientras permanece encendida, pulse una tecla del HTR 6 en la que se ha memorizado un modelo previamente. El modelo correspondiente será ejecutado; a medida que se ejecuta cada paso, su tecla "matriz" de Selector de Dispositivos parpadea brevemente; cuando termina la ejecución, la iluminación de la tecla [MACRO] se apaga. Si se pulsa cualquier otra tecla del HTR 6 mientras se está ejecutando un modelo, se cancelará la ejecución del mismo. Recuerde que debe retener el HTR 6 para que su emisor de infrarrojos pueda activar los componentes de destino.

#### **NOTA**

Cuando se ejecuta un modelo, se inserta automáticamente 1 retraso de *1 segundo entre sus órdenes. Si se necesita de más de 1 segundo entre*  órdenes específicas — por ejemplo, para permitir que un componente se conecte por completo — puede grabar pasos "vacíos" en el modelo, *cambiando las "páginas" de Selector de Dispositivos sin introducir funciones de órdenes.*

#### TIEMPO LÍMITE DE ENCENDIDO DE TECLAS

La iluminación de las teclas del HTR 6 se puede ajustar para que permanezca encendida durante 0 a 9 segundos. El valor por defecto es 2 segundos. Para ajustar el tiempo límite de iluminación, pulse y mantenga pulsadas simultáneamente durante 3 segundos la tecla [DISP] y la tecla [0-9] del HTR 6, con el dígito correspondiente a la duración del tiempo límite que desee; el LED de Aprender parpadeará dos veces para confirmar el nuevo ajuste. Cuando se ajuste a cero, no se encenderá la iluminación en absoluto.

#### **NOTA**

*La iluminación de teclas constituye el mayor consumo para las pilas*  del HTR 6. Un tiempo límite corto de iluminación de teclas prolongará *notablemente la duración de las pilas; si se desconecta por completo*  (ajustándolo para 0 segundos) la prolongará incluso más.

#### REPOSICIÓN AL ESTADO DE FÁBRICA

El HTR 6 se puede reponer a su estado de fábrica, borrando todas las órdenes aprendidas, copiadas y de acceso directo, así como modelos y otra información de configuración, revertiendo todas las teclas a sus órdenes de biblioteca programadas de antemano.

Para realizar una reposición al estado de fábrica, pulse y mantenga pulsadas simultáneamente durante 10 segundos las teclas [ON] y [RTN] del HTR 6; el LED de Aprender empezará a parpadear en verde. Suelte las teclas [ON] y [RTN] antes de que se complete el segundo parpadeo; el LED de Aprender se encenderá en rojo, indicando que se ha repuesto el mando a distancia a su estado inicial.

#### **NOTA**

Deberá soltar las teclas [ON] y [RTN] antes de que se apague el segundo *parpadeo, pues de otro modo la unidad no será repuesta al estado inicial; de ocurrir esto, repita el procedimiento completo.*

#### MODO DE BORRADO

El HTR 6 puede memorizar órdenes aprendidas, copiadas y de "biblioteca por defecto" en cualquier tecla (las órdenes de biblioteca por defecto son los códigos NAD programados de antemano, tales como las órdenes nativas del VISO TWO en la "página" [AMP]).

Se pueden borrar órdenes sucesivamente, por etapas, hasta llegar a la orden de biblioteca por defecto de cualquier tecla, eliminando órdenes aprendidas, funciones de acceso directo y teclas copiadas.

#### **NOTA**

*Las órdenes de biblioteca por defecto no se pueden borrar, razón por la*  que no tiene que preocuparse de que utilizando el Modo de Borrado se *puedan originar cambios irreparables.*

Para entrar en el Modo de Borrado pulse y mantenga pulsadas simultáneamente durante 3 segundos la tecla de Selector de Dispositivos de la tecla deseada y la tecla [RTN], hasta que el LED de Aprender se encienda en verde. Pulse la tecla de funciones cuya orden desea borrar; el LED de Aprender parpadea; el número de veces que parpadea indica qué tipo de función se ha puesto activa — véase el cuadro más adelante. Pulse otra vez la tecla activa de Selector de Dispositivos para salir del Modo de Borrado.

#### **NOTA**

 Puede borrar múltiples órdenes de la tecla de funciones en la misma *"página" de Selector de Dispositivos, pero para borrar de más de una "página" de Selector de Dispositivos tendrá que salir del Modo de*  Borrado y luego acceder de nuevo al mismo en la página deseada.

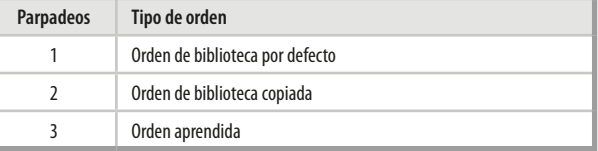

#### CARGA DE BIBLIOTECAS DE CÓDIGOS

El HTR 6 puede memorizar una biblioteca diferente de códigos NAD por defecto para cada una de sus "páginas" de Selector de dispositivos. Si la biblioteca original por defecto no controla su lector de CD, grabadora de cinta, lector de DVD u otro componente NAD, proceda como se indica a continuación para cambiar la biblioteca de códigos.

Empiece por asegurarse de que el componente que desee que sea controlado por el HTR 6 está enchufado y encendido (conectado y no simplemente en Reserva). Para entrar en el Modo de Biblioteca del HTR 6, pulse y mantenga pulsadas simultáneamente durante 3 segundos la tecla de Selector de Dispositivos deseada y la tecla de [PROGRAM] (Preajustes de A/V), hasta que el LED de Aprender se encienda en verde.

Mientras mantiene el HTR 6 apuntando hacia el componente, introduzca el primer número de tres dígitos correspondiente de la biblioteca de códigos del cuadro presentado abajo. Pulse [OFF]. Si el componente se desconecta, pulse [ENTER] para aceptar ese número de biblioteca de códigos y salga del Modo de Biblioteca. Si el componente no se desconecta, introduzca el siguiente número de tres dígitos de la biblioteca de códigos presentada en el cuadro.

# <span id="page-30-0"></span>Cuando introducir el número correcto, el componente se desconectará; pulse [ENTER] para aceptar ese número de biblioteca de códigos y salga del Modo de Biblioteca.

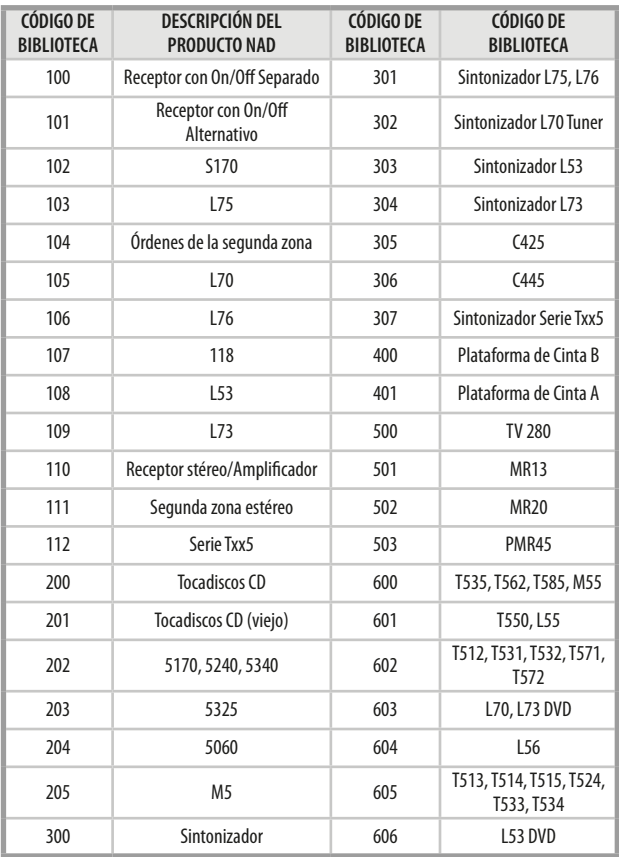

# MODO DE BÚSQUEDA

Si cuando se introducen los códigos presentados en el cuadro, ninguno de ellos conecta el componente y si está totalmente seguro de haber seguido completa y cuidadosamente el procedimiento antes indicado, podrá utilizar el método de "búsqueda" como sigue:

Entre en el Modo de Biblioteca, pulsando y manteniendo pulsadas simultáneamente durante 3 segundos la tecla de Selector de Dispositivos deseada y la tecla de [PROGRAM], hasta el LED de Aprender que se encienda en verde. En seguida, pulse y mantenga pulsada la tecla de [A] o de [V] del HTR 6; el mando a distancia avanzará por todos los códigos disponibles a una velocidad de aproximadamente 1 por segundo.

Cuando el componente se desconecte, suelte inmediatamente la tecla del cursor y pulse [ENTER] para aceptar esa biblioteca de códigos y salir del Modo de Biblioteca. Pruebe unas pocas órdenes; en caso de que compruebe que ha avanzado más allá de la biblioteca de códigos necesaria, entre otra vez en el Modo de Biblioteca y use la tecla del cursor para volver a ella.

# **NOTA**

 Es posible que el modo de búsqueda encuentre bibliotecas de códigos *que hagan funcionar, por lo menos parcialmente, algunos componentes*  de otras marcas (distintas de NAD). Podrá ciertamente explotar esas *posibilidades a medida que las encuentre. Sin embargo, dado que sólo podemos asegurar la amplitud o precisión de bibliotecas de códigos*  de NAD, no podemos respaldar el funcionamiento del HTR 6 con *componentes de otras marcas.*

# **UTILIZACIÓN DEL MANDO A DISTANCIA HTR 6**

# VERIFICACIÓN DEL NÚMERO DE LA BIBLIOTECA DE CÓDIGOS

Puede verificar la biblioteca de códigos existente actualmente en cualquier tecla de Selector de Dispositivos como sigue: Entre en el Modo de Biblioteca pulsando y manteniendo pulsadas simultáneamente durante 3 segundos la tecla de Selector de Dispositivos del componente deseado y la tecla de [PROGRAM] hasta que el LED de Aprender se encienda en verde. Pulse la tecla [DISP] y el HTR 6 indicará la actual biblioteca de códigos, haciendo parpadear sus teclas [CUSTOM], [VCR] y [MACRO].

Por ejemplo, para indicar el #501 de la biblioteca de códigos, el HTR 6 parpadeará 5 veces [CUSTOM], hará una pausa y luego parpadeará [MACRO] una vez. Podrá ser conveniente tomar nota de los números de la biblioteca de códigos de su componente.

# **RESUMEN DE LOS MODOS DEL HTR 6**

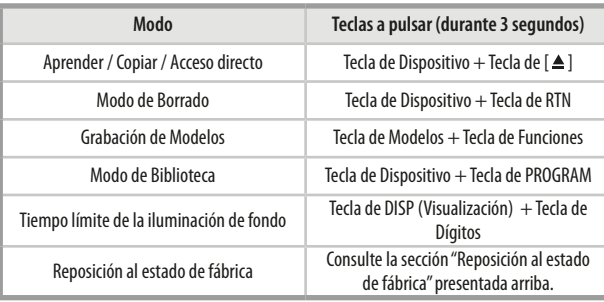

# MODO DE DESCANSO

El temporizador de Modo de Descanso (Sleep Mode) conectará el VISO TWO a modo de Reserva (Standby) automáticamente después de un número predeterminado de minutos. Pulsando el botón de [SLEEP] (DESCANSO) del HTR 6 una vez se visualizará el ajuste del incremento de tiempo de descanso. Pulsando el botón de [SLEEP] (DESCANSO) del HTR 6 por segunda vez dentro de un período de 3 segundos, cambiará el incremento del tiempo de descanso en intervalos de 30 minutos, después de cuyo tiempo el VISO TWO pasará automáticamente al modo de Reserva (Standby). El incremento del tiempo de descanso se visualizará en el Visualizador Fluorescente en Vacío (VFD) del panel delantero del VISO TWO así como in incono de "SLEEP" (DESCANSO) que se visualizará continuamente en la VFD del panel delantero del VISO TWO.

Para ajustar el retardo de descaso, pulsar dos veces el botón de [SLEEP] (DESCANSO) del HTR 6; la primera vez para visualizar el incremento de tiempo de descanso, y la segunda vez para cambiar el incremento del tiempo de descanso. Cada pulsación consecutiva aumenta el tiempo de descanso en incrementos de 30 minutos desde 30 hasta 90 minutos. Para cancelar el modo de descanso, continuar pulsando el botón de [SLEEP] (DESCANSO) del HTR 6 hasta que se visualice "SLEEP OFF" (DESCANSO OFF) en el VFD. Conectando el VISO TWO a reserva (standby) desde bien sea el botón de OFF del HTR 6 o desde el botón de ALIMENTACION (POWER) del VISO TWO también se anulará el modo de descanso.

# **NOTA**

 Para usar el botón SLEEP, verifique que la página del DEVICE SELECTOR del HTR 6 está ajustada en "AMP".

# <span id="page-31-0"></span>REFERENCIA

# **RESOLUCIÓN DE PROBLEMAS**

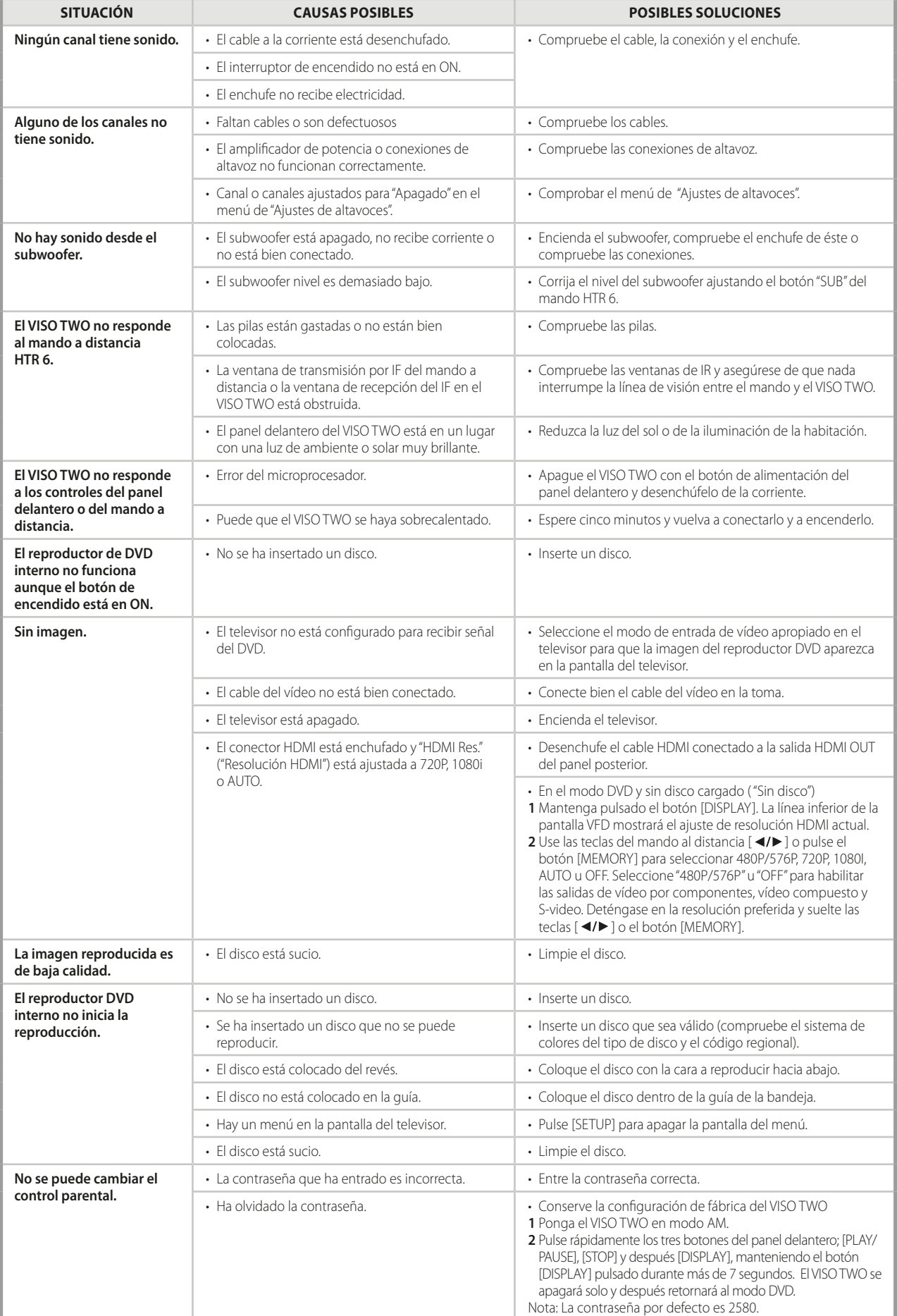

# **REFERENCIA**

# **ESPECIFICACIONES**

<span id="page-32-0"></span>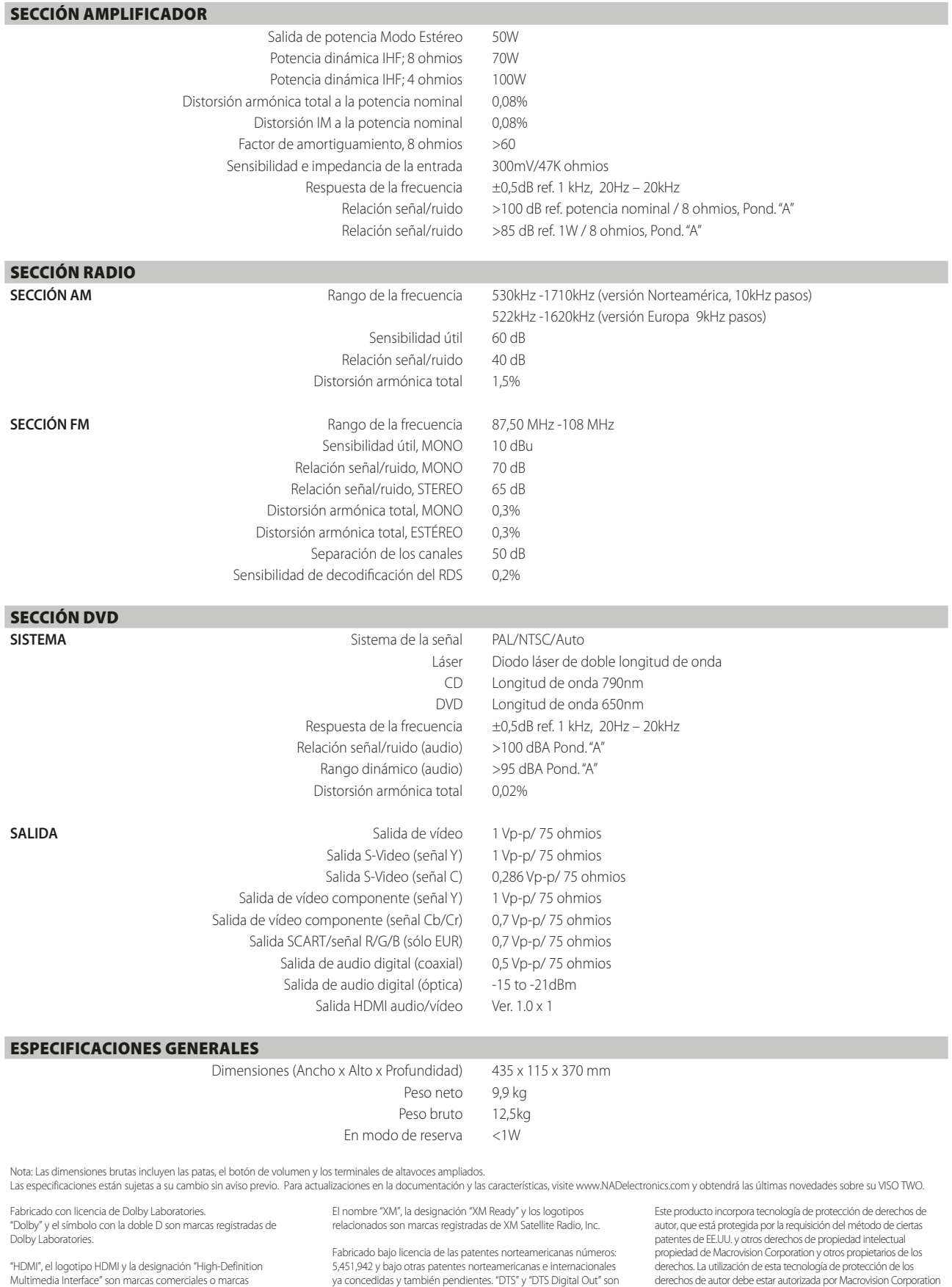

Multimedia Interface" son marcas comerciales o marcas comerciales registradas de HDMI Licensing LLC.

Producto DivX® Certificado<br>reproduce todas las versiones de vídeo DivX® (incluido DivX® 6)<br>con reproducción normal de discos DivX®.<br>DivX, DivX Certified, y los logos vinculados son marcas comerciales<br>de DivX, lnc. y se usa

ya concedidas y también pendientes. "DTS" y "DTS Digital Out" son<br>marcas comerciales registradas de DTS, Inc., y los logotipos DTS y<br>el Símbolo DTS son marcas comerciales de DTS, Inc. © 1996-2007<br>DTS, Inc. Reservados todos

derechos de autor debe estar autorizada por Macrovision Corporation<br>y está diseñada para el hogar y otros usos de visualización restringidos,<br>a no ser que Macrovision Corporation autorice lo contrario. Está<br>prohibida su de

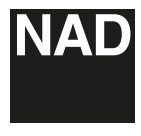

www.NADelectronics.com

### **©2013 NAD ELECTRONICS INTERNATIONAL UNA DIVISIÓN DE LENBROOK INDUSTRIES LIMITED**

. Reservados todos los derechos. NAD y el logo NAD son marcas comerciales de NAD Electronics International, una división de Lenbrook Industries Limited.<br>Ninguna parte eperducida, almacenada ni transmitida de forma alguna s

VISO2r2\_spa\_OM\_v03 - Feb 2013